# Dell PowerEdge C8000XD Donanım Kullanıcı El Kitabı

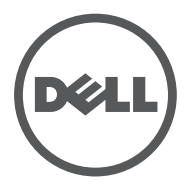

**Tescilli Model: B06B Düzenleyici Tür: B06B002**

## **Notlar, Dikkat Edilecek Noktalar ve Uyarılar**

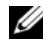

**NOT:** NOT, bilgisayarınızdan daha iyi şekilde yararlanmanıza yardımcı olacak önemli bilgiler verir.

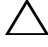

**D**İ**KKAT: D**İ**KKAT, yönergelere uyulmadı**ğ**ında donanımın zarar görebilece**ğ**ini veya veri kaybı olabilece**ğ**ini belirtir.**

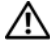

**UYARI: UYARI, meydana gelebilecek olası maddi hasar, ki**ş**isel yaralanma veya ölüm tehlikesi anlamına gelir.**

Dell Inc.'in yazılı izni olmadan bu belgelerin herhangi bir şekilde çoğaltılması kesinlikle yasaktır.

**Tescilli Model B06B** 

**Düzenleyici Tür: B06B002**

\_\_\_\_\_\_\_\_\_\_\_\_\_\_\_\_\_\_\_\_

**Bu belgedeki bilgiler önceden bildirilmeksizin de**ğ**i**ş**tirilebilir. © 2013 Dell Inc. Tüm hakları saklıdır.**

Bu metinde kullanılan ticari markalar: Dell™, the DELL logosu ve PowerEdge™ Dell Inc.'in ticari markalarıdır. Intel, Intel Corporation'un Amerika Birleşik Devletleri veya diğer ülkelerdeki tescilli ticari markasıdır.

Bu belgede, marka ve adların sahiplerine ya da ürünlerine atıfta bulunmak için başka ticari marka ve ticari adlar kullanılabilir. Dell Inc. kendine ait olanların dışındaki ticari markalar ve ticari isimlerle ilgili hiçbir mülkiyet hakkı olmadığını beyan eder.

# İ**çerik**

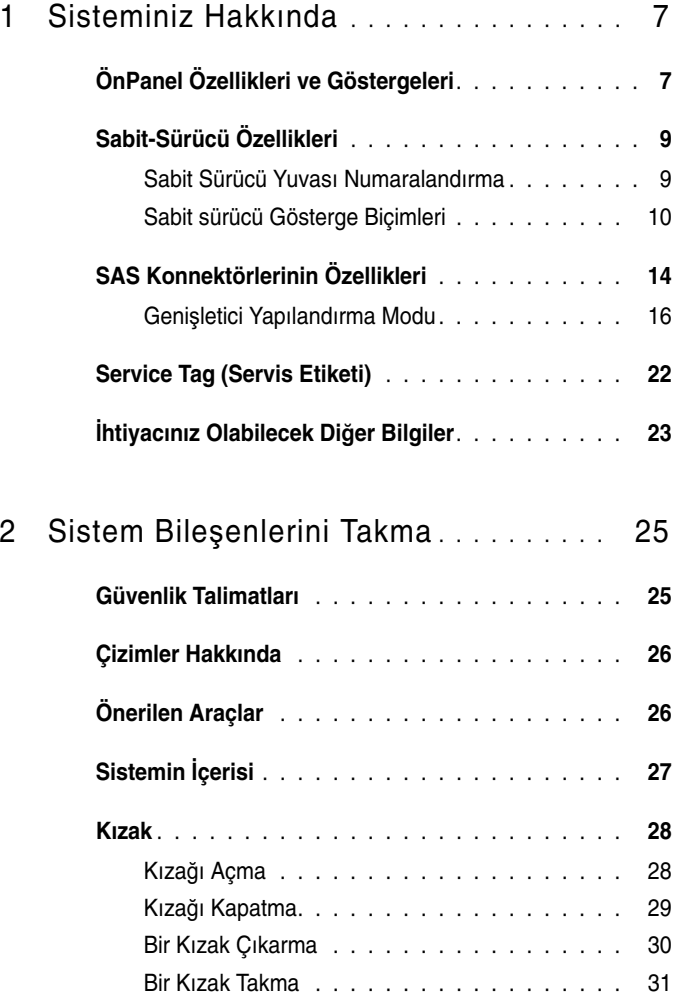

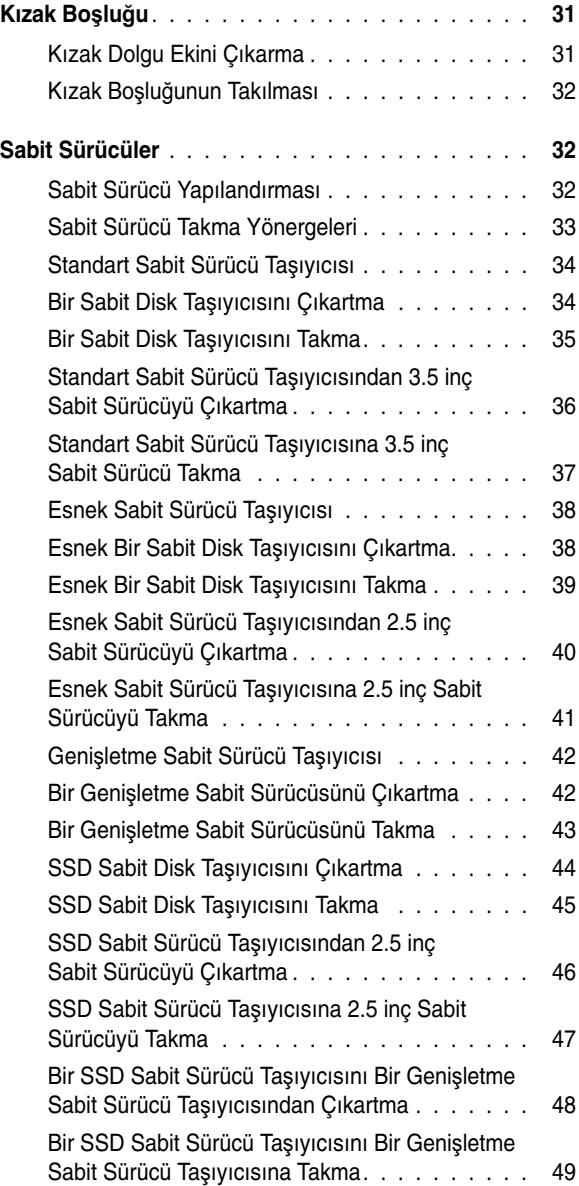

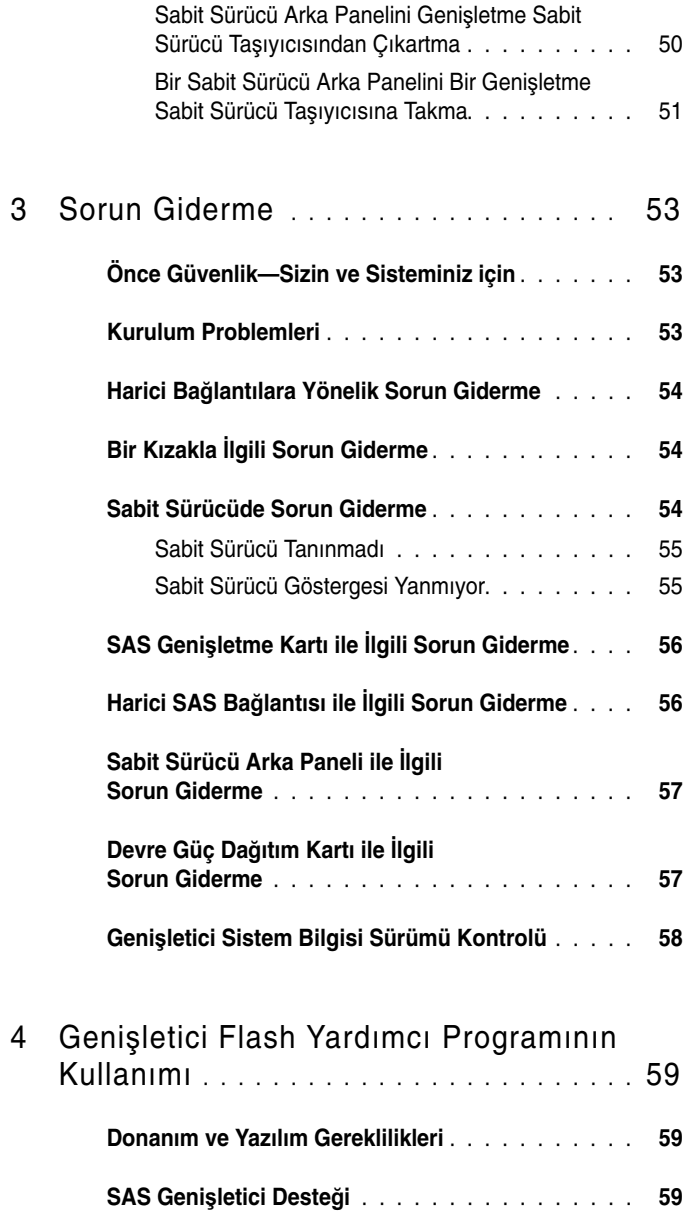

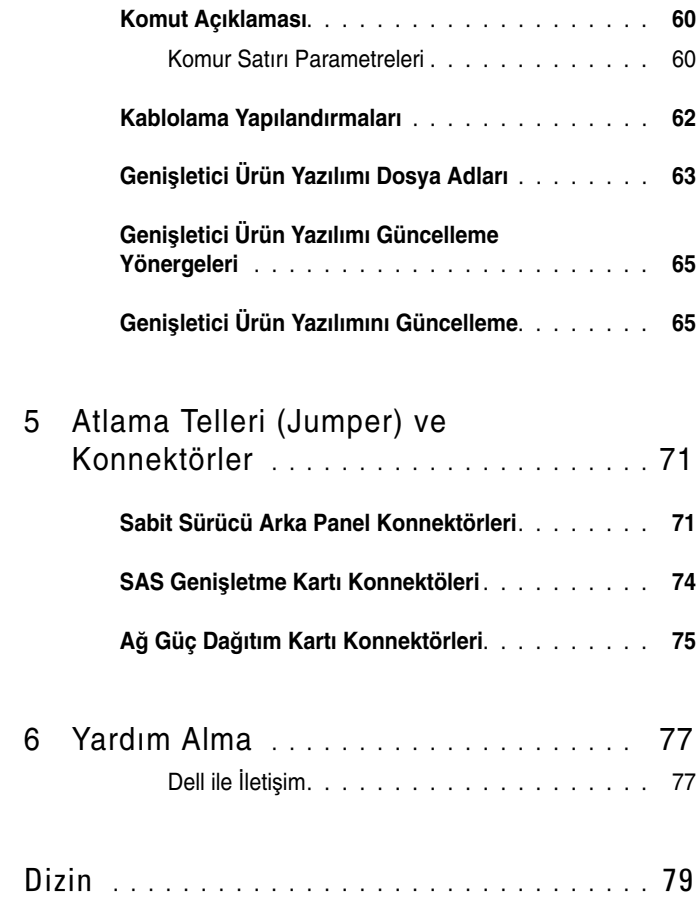

## <span id="page-6-0"></span>**Sisteminiz Hakkında**

## <span id="page-6-1"></span>**ÖnPanel Özellikleri ve Göstergeleri**

Ş**ekil 1-1. Ön Panel Özellikleri ve Göstergeleri**

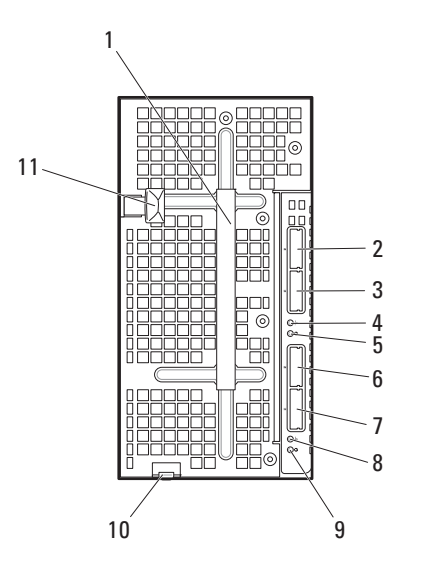

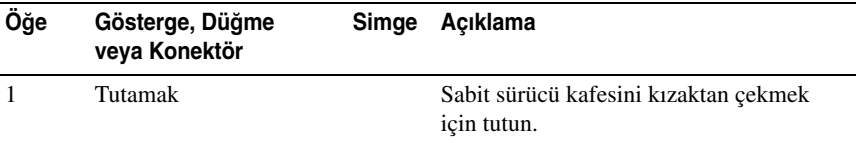

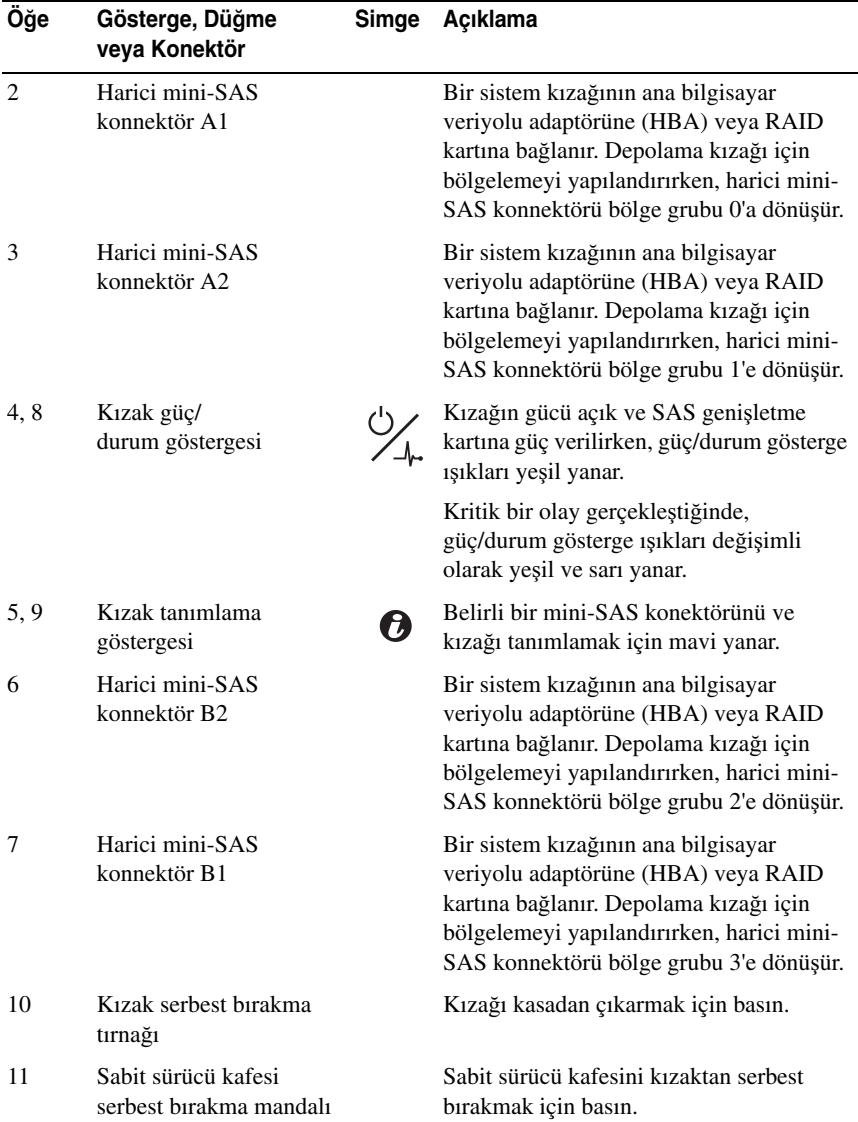

## <span id="page-8-0"></span>**Sabit-Sürücü Özellikleri**

C8000XD Depolama kızağının 12 sürücü veya 24 sürücü seçenekleri bulunur. Tüm sürücüler özel sabit sürücü taşıyıcılarına monte edilir ve kızak içerisinde sabit sürücü arka paneline bağlanır. •

- Standart sabit sürücü taşıyıcısı 3.5 inç SAS/SATA/SSD sabit sürücü destekler.
- Standart sabit sürücü taşıyıcısı 2.5 inç SAS/SATA/SSD sabit sürücü destekler.
- Genişletme sabit sürücü taşıyıcısı iki adet 2.5 inç SSD sabit sürücü destekler.

12 sürücülü yapılandırmaya 12 standart veya esnek sabit sürücü taşıyıcısı takılır. 24 sürücülü yapılandırmaya 12 genişletme veya sabit sürücü taşıyıcısı takılır. Kızağın üzerinde bulunan sabit sürücü göstergeleri hakkında daha fazla bilgi için, bkz. ["Sabit sürücü Gösterge Biçimleri" sayfa 10.](#page-9-0) Kızakta sürücü olayları gerçekleştikçe farklı desenler görüntülenir.

## <span id="page-8-1"></span>**Sabit Sürücü Yuvası Numaralandırma**

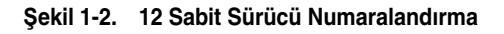

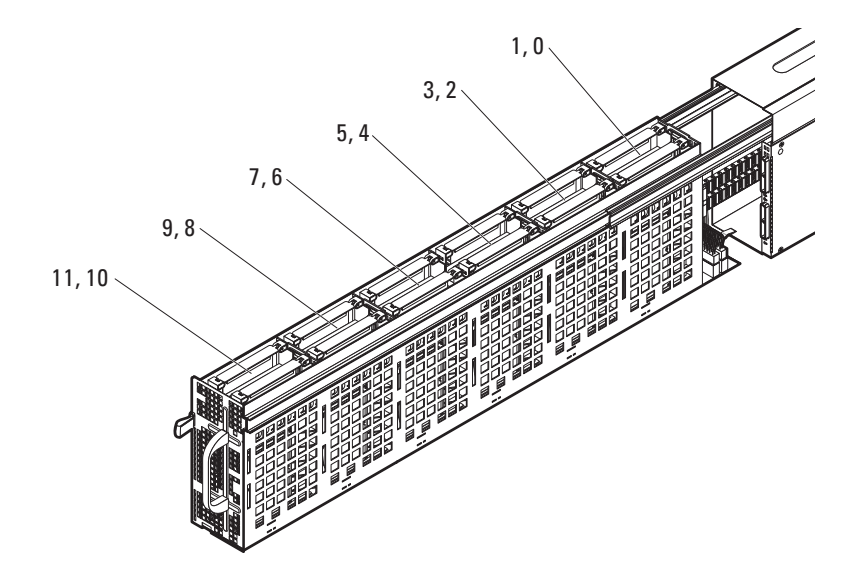

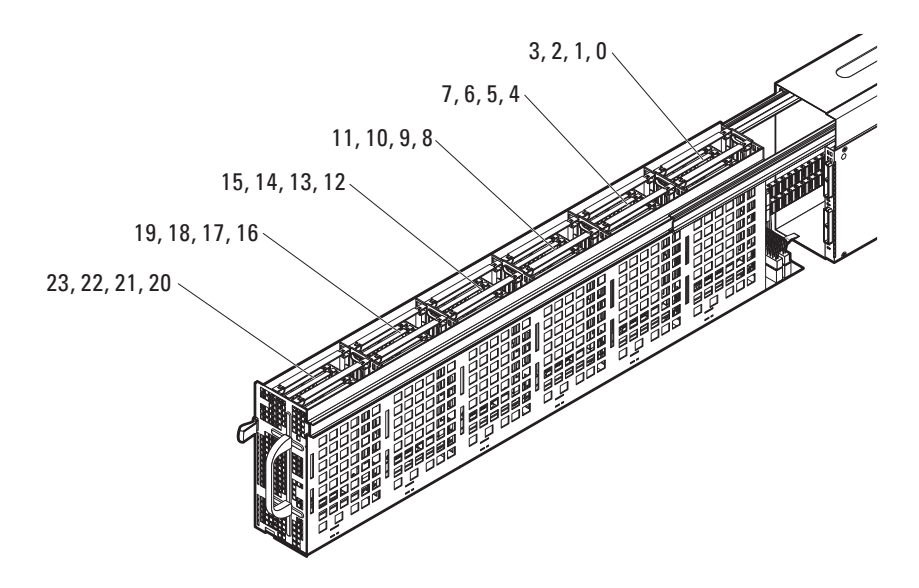

Ş**ekil 1-3. 24 Sabit Sürücü Numaralandırma**

#### <span id="page-9-0"></span>**Sabit sürücü Gösterge Biçimleri**

C8000XD kızak sabit sürücü arka panelleri her sürücü için, bir sabit sürücü etkinliği LED'i ve iki çift renkli sabit sürücü durum ve hata LED'i içerir. Sabit sürücü arka paneli göstergelerinin durumu, sizi kızakta bulunan sabit sürücülerin durumu ile ilgili uyarır. Kızağı açarak (bkz. "Kızağ[ı Açma"](#page-27-2)  [sayfa 28](#page-27-2)) arka panelde bulunan sabit sürücü göstergelerinin durumunu görebilirsiniz. Sabit sürücü göstergeleri, sabit sürücü kafesi alt kenarının her iki tarafından da görünür.

Aşağıdaki çizimler, 12 sürücü veya 24 sürücü yuvalı kızakta sabit sürücü göstergelerinin yerini gösterir.

**12 Sürücü Yuvası Sabit Sürücü Göstergeleri**

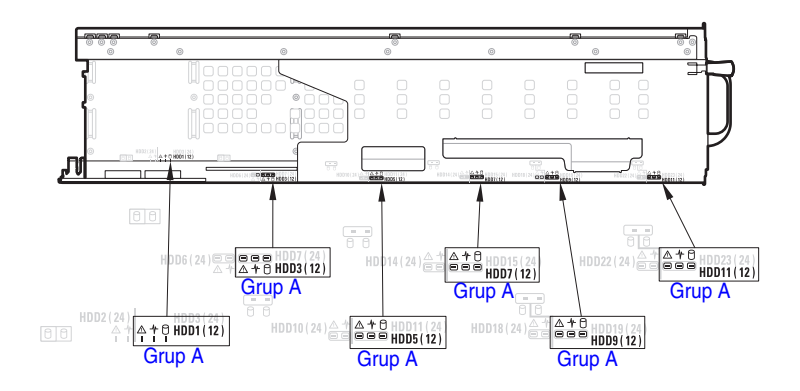

Ş**ekil 1-4. 12 Sürücü Yuvası Sabit Sürücü Göstergeleri—Sol Sabit Sürücü Kafesi**

Ş**ekil 1-5. 12 Sürücü Yuvası Sabit Sürücü Göstergeleri—Sa**ğ **Sabit Sürücü Kafesi**

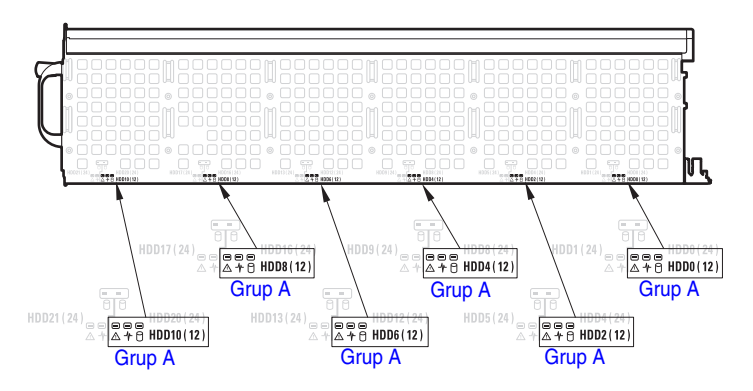

**NOT:** Çizimlerde yer alan Grup A tek bağlantı noktası mod yapılandırmasında sabit sürücülerin gruplanışını gösterir. Yukarıdaki çizimler, tek bağlantı noktası mod yapılandırmasında sabit sürücülerin yerini gösterir.

**24 Sürücü Yuvası Sabit Sürücü Göstergeleri**

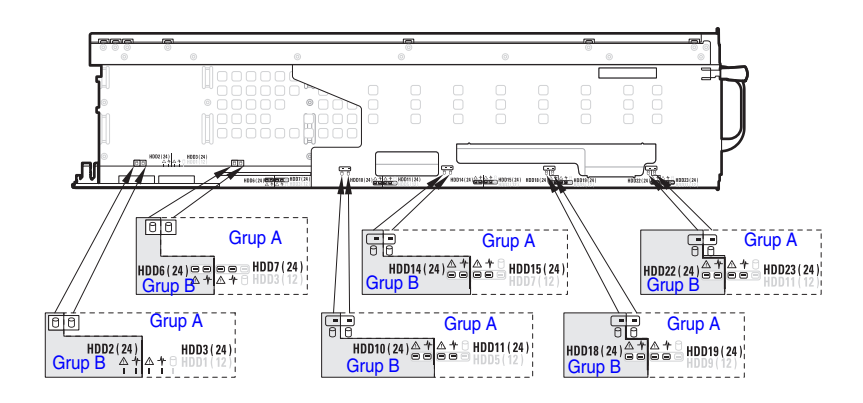

Ş**ekil 1-6. 24 Sürücü Yuvası Sabit Sürücü Göstergeleri—Sol Sabit Sürücü Kafesi**

Ş**ekil 1-7. 24 Sürücü Yuvası Sabit Sürücü Göstergeleri—Sa**ğ **Sabit Sürücü Kafesi**

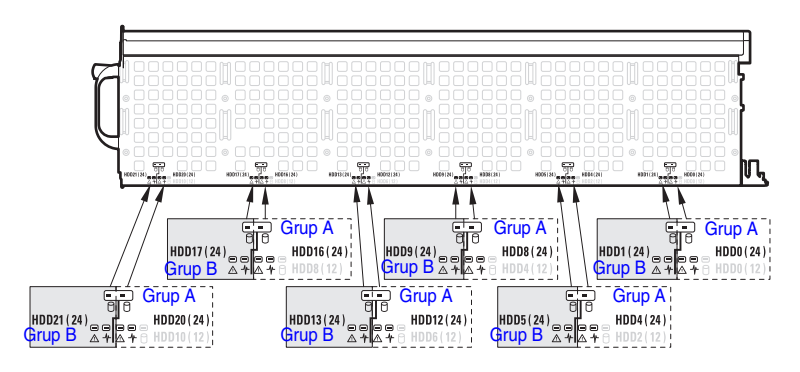

**NOT:** Çizimlerde yer alan Grup A ve Grup B genişletme mod (bölgeleme var veya bölgeleme yok) yapılandırmasında sabit sürücülerin gruplanışını gösterir. Yukarıdaki çizimler, genişletme mod yapılandırmasında sabit sürücülerin yerini gösterir. Bölgeleme yapılandırması olan genişletme modunda; bölge 0 ve 1'e grup A sabit sürücüleri olarak ve bölge 2 ve 3'e grup B sabit sürücüleri olarak erişilir.

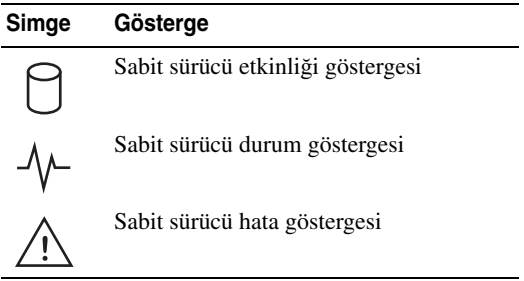

#### **Tablo 1-1. Sabit sürücü Gösterge Biçimleri**

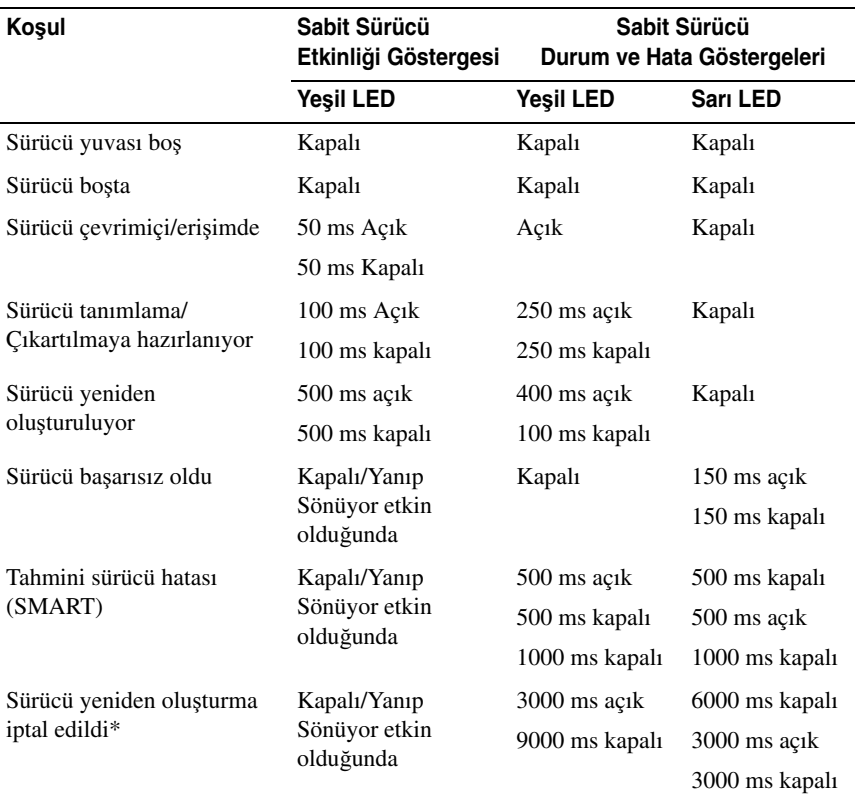

\* Bu koşul LSI HBA/RAID kartlarında desteklenmez. RAID yeniden oluşturma işlemini iptal ettiğinizde, sabit sürücü LED'i sunucu arızasını bildirmek için sarı yanıp söner.

## <span id="page-13-0"></span>**SAS Konnektörlerinin Özellikleri**

Depolama kızağının, SAS genişleticisinde iki adet SASx28 genişletme yongası vardır. Ş[ekil 1-8](#page-14-0)'de LSI 28 bağlantı noktası 6 GB genişletici A/B bağlantı noktası olarak etiketlenen her genişletme yongası, kendi benzersiz SAS adresine sahiptir ve iki adet dahili mini-SAS konektörüne ve iki adet harici mini-SAS konektörüne bağlanır. Harici mini-SAS konnektörleri doğrudan kablo bağlantısını destekler, bir harici mini-SAS x4 kablosu (SFF-8088), sistem kızağının HBA/RAID kartını SAS genişleticisine bağlar. Harici mini-SAS A1, A2, B1 ve B2 konnektörleri 12 veya 24 sabit sürücünün tamamına bağlanır. Dahili mini-SAS konnektörleri sabit sürücü arka paneli bağlantısını destekler, depolama kızağında bulunan sabit sürücüler ve SAS genişleticisi sabit sürücü arka paneli aracılığıyla iletişim kurar.

Depolama kızağı bir Genişletici Flash Yardımcı Programı (Xflash) içerir. Bu yardımcı program; SAS genişleticisinin SAS adresini tanımlamak, genişleticinin ürün yazılımı sürümünü belirlemek, SAS genişleticisini sıfırlamak veya SAS genişletme yongasındaki ürün yazılımını yükseltmek için kullanabileceğiniz, Windows veya Linux tabanlı bir komut satırı arabirimi yardımcı programıdır. Genişletici flash yardımcı programı hakkında daha fazla bilgi için, bkz. "Geniş[letici Flash Yardımcı Programının Kullanımı" sayfa 59](#page-58-3).

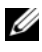

**24 NOT:** Depolama kızağı için bölgelemeyi yapılandırırken, harici mini-SAS konnektörleri; 0, 1, 2 ve 3 no'lu bölge gruplarına ayrılır. Bölgeleme her sistem kızağının atanan bir bölgedeki sabit sürücülere erişim sağlamasına izin verir.

<span id="page-14-0"></span>Ş**ekil 1-8. SAS Geni**ş**letme Kartı** 

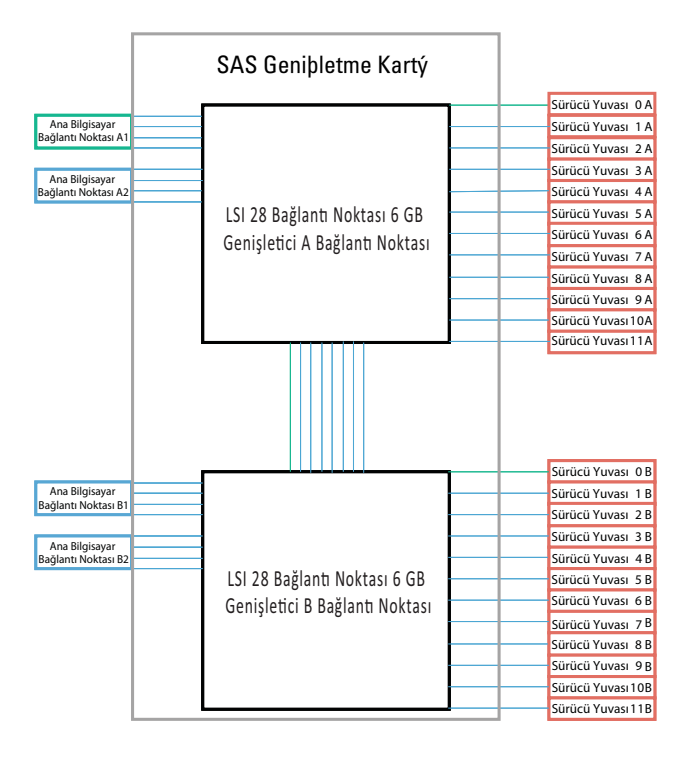

## <span id="page-15-0"></span>**Geni**ş**letici Yapılandırma Modu**

C8000XD Kızak; sabit sürücüleri tek bağlantı noktası, çift bağlantı noktası veya genişletme modunda çalıştırmak için bir SAS genişletici ile donatılmıştır. C8000XD Kızağınıza, bir sistem kızağı bağlamak için mini-SAS x4 kablolarını kullanın.

Kızak aşağıdaki yapılandırma modlarını destekler. •

Tek bağlantı noktası modu

Tek bağlantı noktası modunda, depolama kızağı, tek bir kablo bağlantısı üzerinden 12 x 2.5 veya 3.5 inç SAS/SATA/SSD sabit sürücüyü destekler.

Aşağıdaki şekil, tek bir HBA/RAID sistem kızağından depolama kızağının harici mini-SAS A1 ve A2 konektörlerine giden tek yollu bir bağlantıyı gösterir. Bu modda, depolama kızağında bulunan sabit sürücüler, artırılmış depolama kapasitesi için basamaklandırılır.

#### Ş**ekil 1-9. Tek Ana Bilgisayarlı Depolama Kıza**ğ**ı Ba**ğ**lantısı**

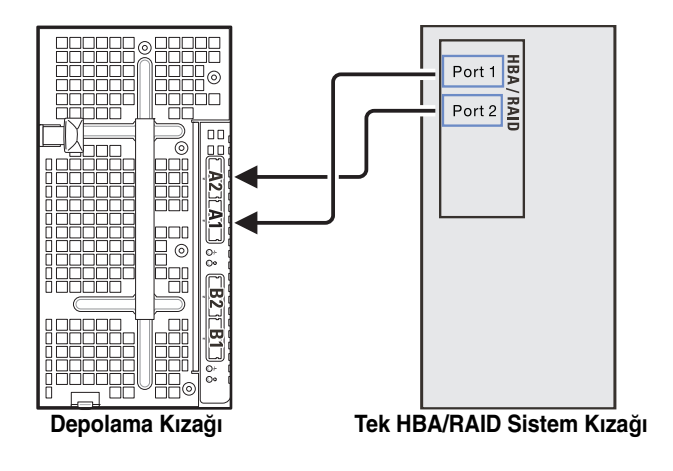

Aşağıdaki şekil, tek bir HBA/RAID sistem kızağından iki basamaklı depolama kızağına giden tek yollu bir bağlantıyı gösterir. Bu modda, iki depolama kızağında bulunan sabit sürücüler, artırılmış depolama kapasitesi için basamaklandırılır.

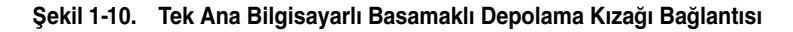

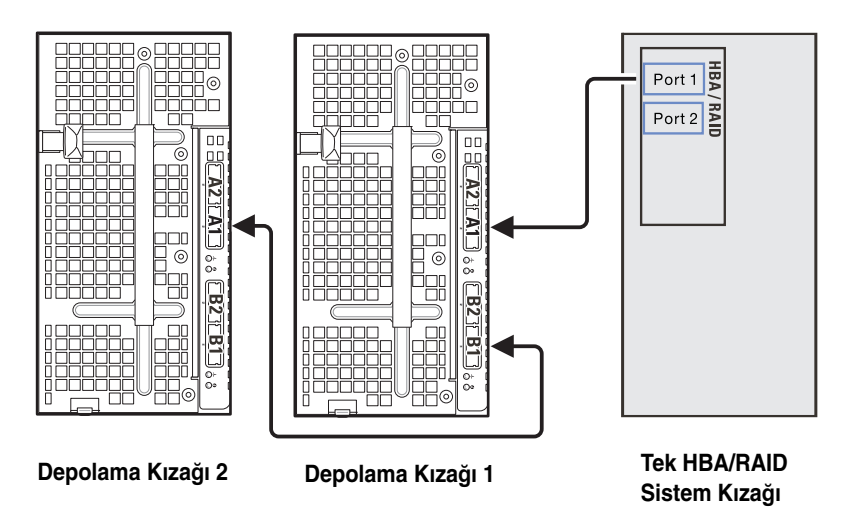

Çift bağlantı noktası modu

Çift bağlantı noktası modunda, depolama kızağı SAS genişletme kartı çift kablo bağlantısı üzerinden 12 x 2.5 veya 3.5 inç SAS sabit sürücüyü destekler.

Aşağıdaki şekil, çift HBA sistem kızağından depolama kızağının harici mini-SAS A1 ve B1 konnektörlerine giden tek yollu bir bağlantıyı gösterir. Bu mod, çift yol işlevselliği ve yedek yol özelliği sağlar.

#### Ş**ekil 1-11. Çift Ba**ğ**lantı Noktası Mod Yapılandırması**

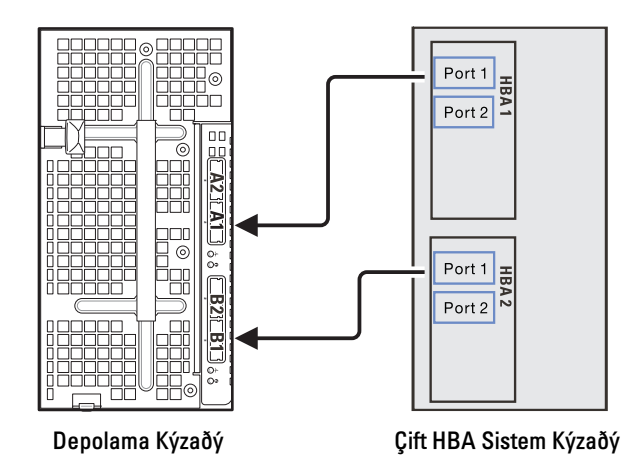

Genişletme modu (bölgeleme yok)

Genişletme modunda, depolama kızağı SAS genişletme kartı çift kablo bağlantısından 24 x 2.5 SSD sabit sürücüyü destekler.

Aşağıdaki şekil, tek bir RAID sistem kızağından depolama kızağının harici mini-SAS A1 ve A2 konektörlerine bağlanan iki yollu bir bağlantıyı gösterir. Bu modda, depolama kızağında bulunan sabit sürücüler, artırılmış depolama kapasitesi için basamaklandırılır.

#### Ş**ekil 1-12. Geni**ş**letme Modu (Bölgeleme Yok)**

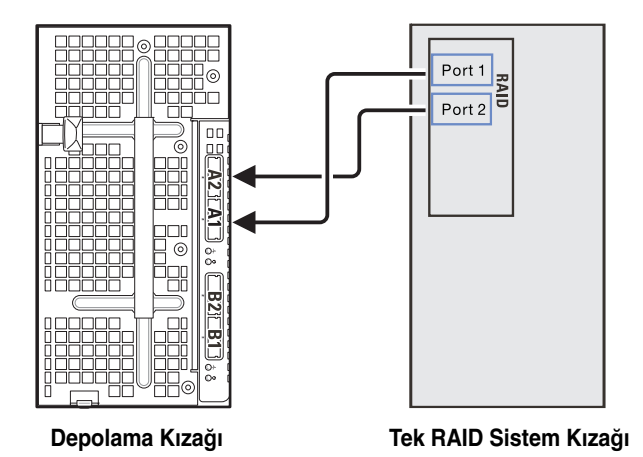

Genişletme modu (dört bölge)

Dört bölge yapılandırmalı genişletme modunda, depolama kızağı SAS genişletme kartı tek kablo bağlantısından 24 x 2.5 SSD sabit sürücüyü destekler. SAS bağlantıları dört bölgeye (A1/Bölge 0, A2/Bölge 1, B1/Bölge 2, B2/Bölge 3) gruplandırılır ve her bölge ana bilgisayar/sistem kızağının, depolama kızağında bulunan bir sabit sürücü grubuna erişmesine izin verir.

Aşağıdaki şekil, depolama kızağının dört harici mini-SAS konektörüne bağlanmış dört adet tekli RAID sistem kızağını gösterir. Her sistem kızağı yalnızca, atanan bölgedeki sabit sürücülere erişebilir.

#### Ş**ekil 1-13. Geni**ş**letme Modu (Dört Bölge)**

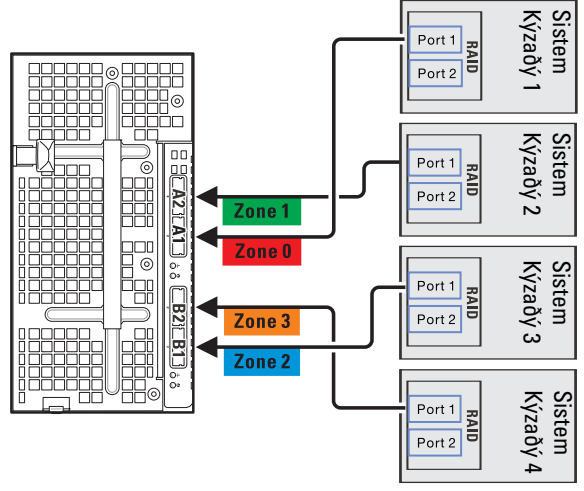

**Depolama Kıza**ğ**ı**

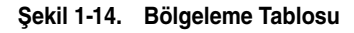

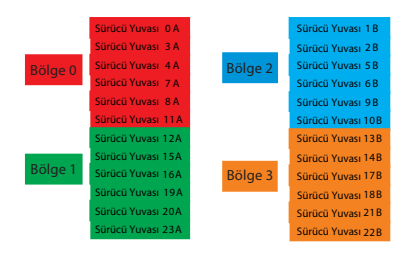

Genişletme modu (iki bölge)

İki bölge yapılandırmalı genişletme modunda, depolama kızağı SAS genişletme kartı tek kablo bağlantısından 12 x 3.5 SAS/SATA sabit sürücüyü destekler. SAS bağlantıları iki bölgeye (A1/Bölge 0 ve A2/Bölge 1) gruplandırılır ve her bölge ana bilgisayar/sistem kızağının, depolama kızağında bulunan bir sabit sürücü grubuna erişmesine izin verir.

Aşağıdaki şekil, depolama kızağının harici mini-SAS A1 ve A2 konektörlerine bağlanmış iki adet tekli RAID sistem kızağını gösterir. Her sistem kızağı yalnızca, atanan bölgedeki sabit sürücülere erişebilir.

#### Ş**ekil 1-15. Geni**ş**letme Modu (**İ**ki Bölge)**

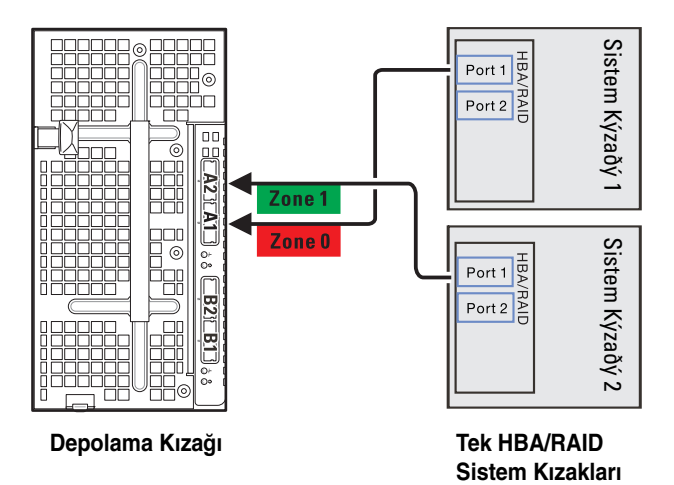

#### Ş**ekil 1-16. Bölgeleme Tablosu**

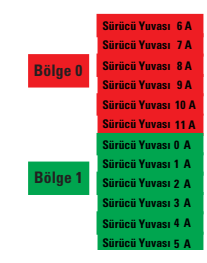

## <span id="page-21-0"></span>**Service Tag (Servis Etiketi)**

Aşağıdaki resim C8000XD saklama kızağı üzerindeki Servis Etiketi numarasının konumunu göstermektedir.

Ş**ekil 1-17. C8000XD Saklama Kıza**ğ**ı Servis Etiketi Konumu**

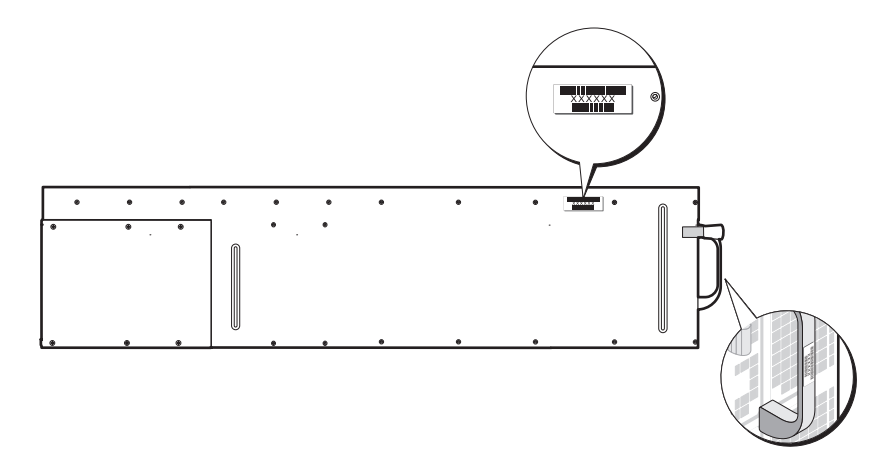

## <span id="page-22-0"></span>İ**htiyacınız Olabilecek Di**ğ**er Bilgiler**

**UYARI: Sisteminizle birlikte gelen güvenlik ve düzenleme bilgilerine bakın. Garanti bilgileri bu belgeye dahil edilmi**ş **veya ayrı bir belge olarak eklenmi**ş **olabilir.** 

- Başlarken Kılavuzu rafların kurulumuna, sistem özelliklerine, sisteminizi kurmaya ve teknik özelliklere genel bir bakış sunar. Bu belge **support.dell.com/manuals** adresinde bulunmaktadır.
- Sistem özellikleri, sorun giderme ve bileşen değişimi hakkındaki bilgiler için, PowerEdge C8000EP Donanım Sahibinin Kılavuzu'na bakınız. Bu belge **support.dell.com/manuals** adresinde bulunmaktadır.
- Sistem kızağı belgeleri kızak özellikleri, yapılandırma ve sled yönetimi hakkında bilgi sağlar. Bu belge **support.dell.com/manuals** adresinde bulunmaktadır.
- Ana Kart Yönetim Kontrolörü Rehberi sistemleri yönetim yardımcı programının kurulumu ve kullanımı hakkında bilgi vermektedir. Bu belge **support.dell.com/manuals** adresinde bulunmaktadır.

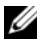

**NOT:** Her zaman **support.dell.com/manuals** adresindeki güncellemeleri kontrol edin ve genellikle diğer belgelerdekinden daha güncel bilgiler içerdiği için ilk önce güncellemeleri okuyun.

# $\overline{\mathbf{z}}$

## <span id="page-24-0"></span>**Sistem Bile**ş**enlerini Takma**

## <span id="page-24-1"></span>**Güvenlik Talimatları**

**UYARI: Bir güç kayna**ğ**ına ba**ğ**lı sistemler üzerinde çalı**ş**mak oldukça tehlikeli olabilir.** 

**D**İ**KKAT: Sistem bile**ş**enleri ve elektronik devre kartları, statik elektrik bo**ş**alması nedeniyle zarar görebilir.**

**D**İ**KKAT: Ço**ğ**u onarım yalnızca yetkili bir servis teknisyeni tarafından yapılabilir. Sorun giderme i**ş**lemlerini ve basit onarımları yalnızca ürününüzün belgelerinde izin verildi**ğ**i gibi ya da çevrimiçi hizmet veya telefon hizmeti ve destek ekibi tarafından belirtildi**ğ**i gibi yapmalısınız. Dell tarafından yetkilendirilmemi**ş **servislerden kaynaklanan zararlar garantinizin kapsamında de**ğ**ildir. Ürününüzle birlikte verilen güvenlik yönergelerini okuyun ve izleyin.**

Kendinize ya da sisteme zarar vermekten kaçınmak için aşağıdaki yönergeleri izleyin: •

- Sistemin içinde çalışırken her zaman sistemin güç çıkışına olan bağlantısını kesin.
- Sistemin içinde çalışırken, mümkünse topraklanmış bir bileklik giyin. Alternatif olarak, sistem mahfazasının çıplak sac kasasına ya da başka bir topraklanmış uygulamanın çıplak sac gövdesine dokunarak statik elektriği boşaltın.
- Elektronik devre kartlarını sadece kenarlarından tutun. Gerekmedikçe kartın üzerindeki bileşenlere dokunmayın. Devre kartını bükmeyin veya germeyin.
- Bileşenleri takmak üzere kullanıma hazır hale gelinceye kadar statiğe karşı dayanıklı ambalajlarında tutun.

 Bazı kablolarda kilitleme dilleri vardır; bu tür kabloları çıkarırken, kabloyu çekmeden önce kilitleme dillerini içeriye bastırın. Konektörleri çıkartırken, konektör pinlerinin eğilmesini önlemek için konektörleri düz tutun. Ayrıca bir kabloyu bağlamadan önce, her iki konektörün yönlerinin doğru olduğundan ve doğru hizalandıklarından emin olun.

## <span id="page-25-0"></span>**Çizimler Hakkında**

Bu bölümde kullanılan çizimler bileşen parçalarını tanımlar ve bileşen çıkartma ve değiştirme yönergelerinin her adımını içermez.

# <span id="page-25-1"></span>**Önerilen Araçlar** •

- #1 Phillips tornavida •
- #2 Yıldız tornavida
- Torx sürücüler
- Kuyumcu tornavidaları seti

## <span id="page-26-0"></span>**Sistemin** İ**çerisi**

**D**İ**KKAT: Ço**ğ**u onarım yalnızca yetkili bir servis teknisyeni tarafından yapılabilir. Sorun giderme i**ş**lemlerini ve basit onarımları yalnızca ürününüzün belgelerinde izin verildi**ğ**i gibi ya da çevrimiçi hizmet veya telefon hizmeti ve destek ekibi tarafından belirtildi**ğ**i gibi yapmalısınız. Onaylanmamı**ş **servislerden kaynaklanan zararlar garanti kapsamında de**ğ**ildir. Ürününüzle birlikte verilen güvenlik yönergelerini okuyun ve izleyin.**

Ş**ekil 2-1. C8000XD'nin** İ**çerisi** 

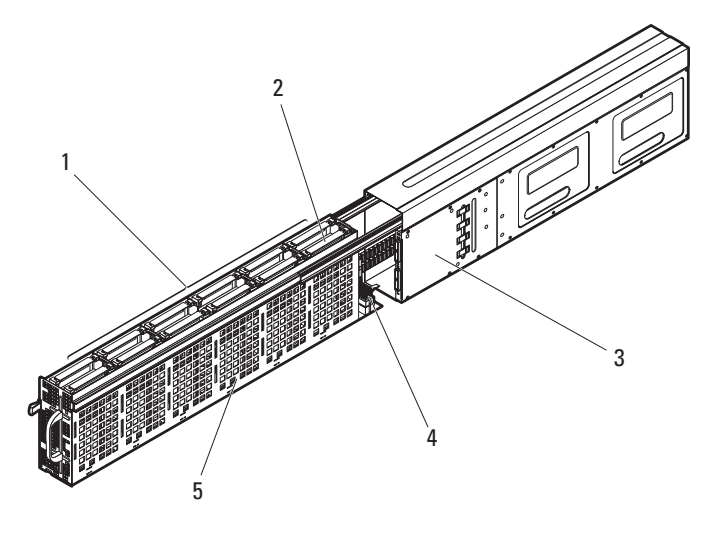

- 1 sabit sürücü yuvaları 2 sabit sürücü kafesi
- 3 SAS genişletme kartı 4 mini-SAS kabloları
- 5 sabit sürücü arka paneli
- 
- 

## <span id="page-27-0"></span>**Kızak**

## <span id="page-27-2"></span><span id="page-27-1"></span>**Kıza**ğ**ı Açma**

**D**İ**KKAT: Ço**ğ**u onarım yalnızca yetkili bir servis teknisyeni tarafından yapılabilir. Sorun giderme i**ş**lemlerini ve basit onarımları yalnızca ürününüzün belgelerinde izin verildi**ğ**i gibi ya da çevrimiçi hizmet veya telefon hizmeti ve destek ekibi tarafından belirtildi**ğ**i gibi yapmalısınız. Onaylanmamı**ş **servislerden kaynaklanan zararlar garanti kapsamında de**ğ**ildir. Ürününüzle birlikte verilen güvenlik yönergelerini okuyun ve izleyin.**

- 1 Sabit sürücü kafesi serbest bırakma mandalını basılı tutun. Bkz. Ş[ekil](#page-27-3) 2-2.
- 2 Sapı kullanarak iç raylar yerine oturana kadar sabit sürücü kafesini kaydırın. Bkz. Ş[ekil](#page-27-3) 2-2.

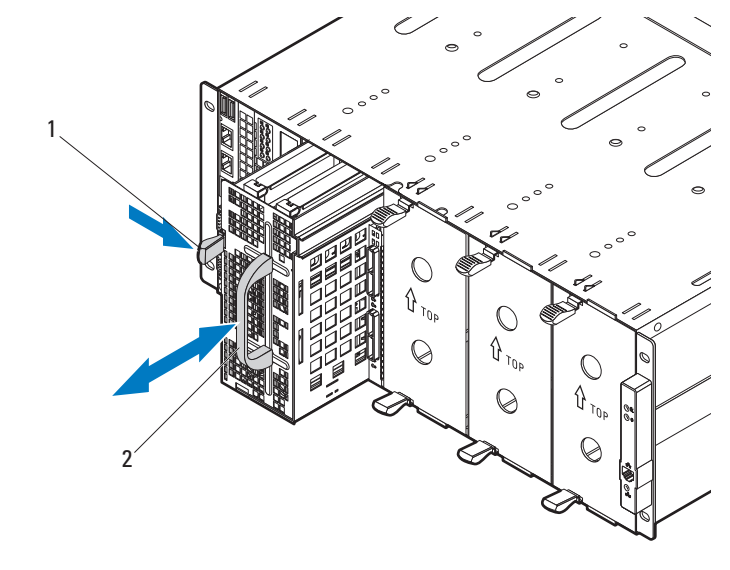

#### <span id="page-27-3"></span>Ş**ekil 2-2. Kıza**ğ**ı Açma ve Kapatma**

1 sabit sürücü kafesi serbest bırakma mandalı

2 tutamak

## <span id="page-28-0"></span>**Kıza**ğ**ı Kapatma**

- 1 Sabit sürücü kafesini kızağın içine sonuna kadar iterek sabit sürücü kafesi serbest bırakma mandalının yerine oturmasını sağlayın. Bkz. Ş[ekil](#page-27-3) 2-2.
- 2 Sabit sürücü kafesini sonuna kadar dışa çektiyseniz, sabit sürücü kafesinin iki yanındaki ray serbest bırakma mandallarını kaydırın ve kızak yerine oturana kadar sabit sürücü kafesini itin. Bkz. Ş[ekil](#page-28-1) 2-3.

#### <span id="page-28-1"></span>Ş**ekil 2-3. Sonuna Kadar Çekilmi**ş **Sabit Sürücü Kafesini Kapatma**

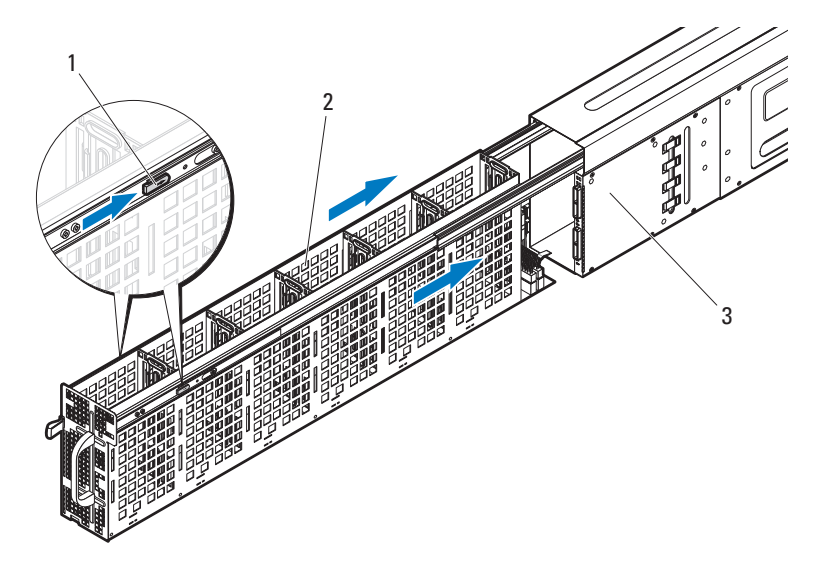

- 1 ray serbest bırakma mandalları (2) 2 sabit sürücü kafesi
	-

3 depolama kızağı

## <span id="page-29-0"></span>**Bir Kızak Çıkarma**

**D**İ**KKAT: Ço**ğ**u onarım yalnızca yetkili bir servis teknisyeni tarafından yapılabilir. Sorun giderme i**ş**lemlerini ve basit onarımları yalnızca ürününüzün belgelerinde izin verildi**ğ**i gibi ya da çevrimiçi hizmet veya telefon hizmeti ve destek ekibi tarafından belirtildi**ğ**i gibi yapmalısınız. Onaylanmamı**ş **servislerden kaynaklanan zararlar garanti kapsamında de**ğ**ildir. Ürününüzle birlikte verilen güvenlik yönergelerini okuyun ve izleyin.**

**D**İ**KKAT: Sistemde sa**ğ**lıklı bir hava akı**ş**ın olmasını sa**ğ**lamak için, bir modül çıkarıldıysa derhal ba**ş**ka bir kızakla veya kızak bo**ş**lu**ğ**uyla de**ğ**i**ş**tirilmelidir.**

**D**İ**KKAT: Kızak veya sahte kızak olmadan sistemin çalı**ş**tırılması, PowerEdge C8000 sunucu kabininin a**ş**ırı ısınmasına neden olabilir. Bkz. ["Kızak](#page-31-0)  Bo**ş**lu**ğ**[unun Takılması" sayfa](#page-31-0) 32.**

- 1 Kızağı sunucu kasasından ayırmak için kızağın alt tarafındaki depolama kızağı serbest bırakma tırnağını çekin ve bekleyin. Bkz. Ş[ekil](#page-29-1) 2-4.
- 2 Sapı kullanarak kızağı kaydırın ve kasadan çıkarın. Bkz. Ş[ekil](#page-29-1) 2-4.

#### <span id="page-29-1"></span>Ş**ekil 2-4. Bir Kızak Çıkarma ve Takma**

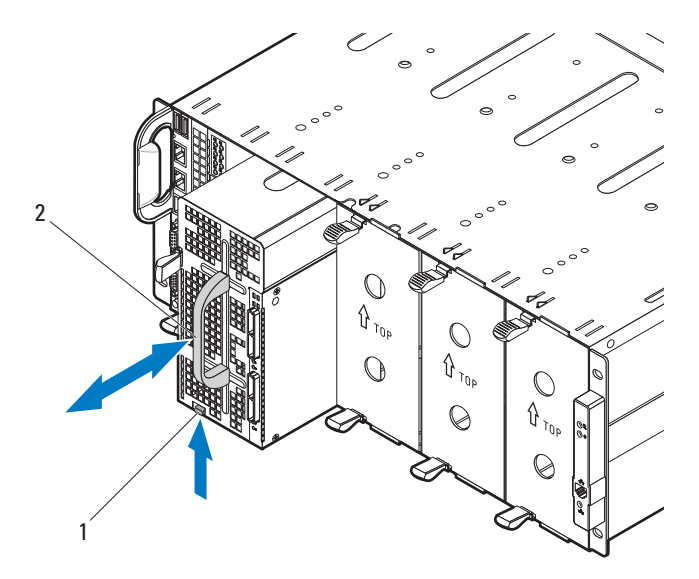

1 kızak serbest bırakma tırnağı 2 tutamak

## <span id="page-30-0"></span>**Bir Kızak Takma**

**D**İ**KKAT: Ço**ğ**u onarım yalnızca yetkili bir servis teknisyeni tarafından yapılabilir. Sorun giderme i**ş**lemlerini ve basit onarımları yalnızca ürününüzün belgelerinde izin verildi**ğ**i gibi ya da çevrimiçi hizmet veya telefon hizmeti ve destek ekibi tarafından belirtildi**ğ**i gibi yapmalısınız. Onaylanmamı**ş **servislerden kaynaklanan zararlar garanti kapsamında de**ğ**ildir. Ürününüzle birlikte verilen güvenlik yönergelerini okuyun ve izleyin.**

- 1 Kızağı, serbest bırakma mandalı kızağın soluna gelecek şekilde yönlendirin. Bkz. Ş[ekil](#page-29-1) 2-4.
- 2 Yeni kızağı sunucu kasasının içine kaydırarak kızağın yerine yerleşmesini ve kızak serbest bırakma tırnağının yerine oturmasını sağlayın. Bkz. Ş[ekil](#page-29-1) 2-4.

## <span id="page-30-1"></span>**Kızak Bo**ş**lu**ğ**u**

## <span id="page-30-2"></span>**Kızak Dolgu Ekini Çıkarma**

**D**İ**KKAT: Sistemde sa**ğ**lıklı bir hava akı**ş**ın olmasını sa**ğ**lamak için, bir modül çıkarıldıysa derhal ba**ş**ka bir kızakla veya kızak bo**ş**lu**ğ**uyla de**ğ**i**ş**tirilmelidir.**

Serbest bırakma tırnağını sıkın ve kızak boşluğunu kaydırarak kasadan çıkarın. Bkz. Ş[ekil 2-5.](#page-30-3)

<span id="page-30-3"></span>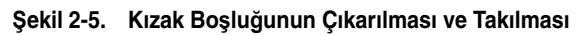

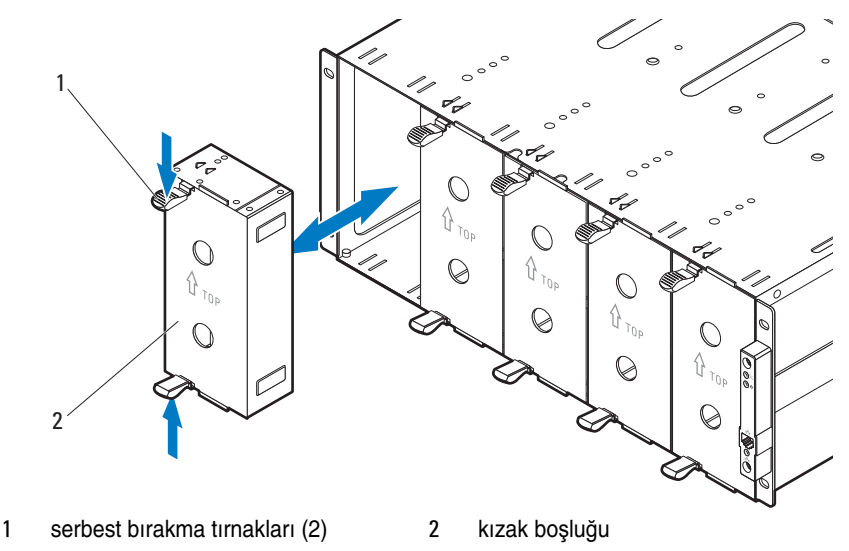

## <span id="page-31-0"></span>**Kızak Bo**ş**lu**ğ**unun Takılması**

Kılavuz raylı boşluğu ileriye bakacak şekilde tutun. Boşluğu, kızak ve serbest bırakma tırnağı tam olarak yerine oturuncaya kadar kasanın içine doğru itin. Bkz. Ş[ekil 2-5](#page-30-3).

## <span id="page-31-1"></span>**Sabit Sürücüler**

Bu bölümde yer alan bilgiler, aşağıdakilere ilişkin değişim yordamlarını içerir: •

- Standart sabit sürücü taşıyıcısı
- Esnek sabit sürücü taşıyıcısı
- Genişletme sabit sürücü taşıyıcısı

## <span id="page-31-2"></span>**Sabit Sürücü Yapılandırması**

Kızak, tek bağlantı noktası, çift bağlantı noktası, veya genişletme modunda çalışacak bir SAS genişleticisi ile donatılmıştır. Tek bağlantı noktası modunda, SAS genişletici kartı tek bir kablo bağlantısı üzerinden 12 x 2.5 veya 3.5 inç SAS/SATA/SSD sabit sürücüyü destekler.Çift bağlantı noktası modunda, SAS genişletici kartı çift kablo bağlantısı üzerinden 12 x 2.5 veya 3.5 inç SAS sabit sürücüyü destekler. Genişletme modunda (bölgeleme var/bölgeleme yok), SAS genişletici tek bir kablo bağlantısı üzerinden 24 x 2.5 inç SSD sabit sürücüyü destekler.

Aşağıdaki tablo, sabit sürücü taşıyıcı türü ve sabit sürücü boyutu, türü, ve yüksekliği ve desteklenen yapılandırma için sürücü kapasitesini gösterir.

**NOT:** Aşağıdaki tabloda X ile belirtilenler desteklenmez.

| Genişletici<br>Yapılandırma<br>Modu |                                                                        | <b>Sabit</b><br>Sürücü<br>Taşıyıcı<br>Türü | Sürücü<br><b>Boyutu</b> | Sürücü Türü ve Yüksekliği           |                                                             |                       | <b>Toplam</b>                   |
|-------------------------------------|------------------------------------------------------------------------|--------------------------------------------|-------------------------|-------------------------------------|-------------------------------------------------------------|-----------------------|---------------------------------|
|                                     |                                                                        |                                            |                         | <b>SAS</b>                          | <b>SATA</b>                                                 | <b>SSD</b>            | Sürücü<br><b>Kapasite</b><br>si |
| Mod 1                               | Tek<br>Bağlantı<br><b>Noktasi</b><br>Modu                              | <b>Standart</b><br>Esnek                   | $3.5$ ing<br>$2.5$ inc  | daha az<br>15 mm'den                | 25.4 mm'den 25.4 mm'den 25.4 mm'den<br>daha az<br>15 mm'den | daha az<br>15 mm'den  | 12                              |
| Mod 2                               | Cift<br>Bağlantı<br><b>Noktasi</b><br>Modu                             | Standart                                   | $3.5$ inc               | daha az<br>$25.4$ mm'den<br>daha az | daha az<br>X                                                | daha az<br>X          | 12                              |
|                                     |                                                                        | Esnek                                      | $2.5$ ing               | 15 mm'den<br>daha az                | X                                                           | X                     |                                 |
| Mod 3                               | Genisletme<br>Modu<br>(Bölgeleme<br>Yok)                               | Genisletme<br>taşıyıcısı                   | $2.5$ inc               | X                                   | X                                                           | 9.5 mm'den<br>daha az | 24                              |
| Mod 4                               | Genisletme<br>Modu<br>(Bölgeleme<br>6/6/6/6                            | Genişletme<br>taşıyıcısı                   | $2.5$ inc               | X                                   | X                                                           | 9.5 mm'den<br>daha az | 24                              |
| Mod 5                               | Tek<br>Bağlantı<br><b>Noktasi</b><br>Modu<br>(Bölgeleme<br>$6/6/0/0$ ) | Standart                                   | $3.5$ inc               | daha az                             | 25.4 mm'den 25.4 mm'den 25.4 mm'den<br>daha az              | daha az               | 12                              |
|                                     |                                                                        | Esnek                                      | $2.5$ inc               | 15 mm'den<br>daha az                | 15 mm'den<br>daha az                                        | 15 mm'den<br>daha az  |                                 |

**Tablo 2-1. Sabit Sürücü Yapılandırması**

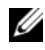

**NOT:** Genişletici yapılandırma modları hakkında daha fazla bilgi için, Sayfa 15'deki "Genişletici Yapılandırma Modu"na bakın.

## <span id="page-32-0"></span>**Sabit Sürücü Takma Yönergeleri**

Aşağıda, sabit sürücünün takılmasına ilişkin önerilen yönergeler yer almaktadır. •

 Standart ve esnek sabit sürücü taşıyıcılar, tek ve çift bağlantı noktası mod yapılandırmasında karma olarak kullanılabilirler.

- Genişletme sabit sürücü taşıyıcılarının ve standart veya esnek taşıyıcıların karma kullanımı desteklenmez.
- Kızak yalnızca çift bağlantı noktası mod yapılandırmasında SAS sabit sürücüleri destekler.
- SAS genişleticiyi genişletme mod yapılandırmasında yapılandırırken, yalnızca SSD sabit sürücüler kullanın.

## <span id="page-33-0"></span>**Standart Sabit Sürücü Ta**ş**ıyıcısı**

3.5 inç SAS/SATA/SSD sabit sürücüyü kızağa takmak için, standart bir sabit sürücü taşıyıcısı kullanın.

## <span id="page-33-1"></span>**Bir Sabit Disk Ta**ş**ıyıcısını Çıkartma**

**D**İ**KKAT: Ço**ğ**u onarım yalnızca yetkili bir servis teknisyeni tarafından yapılabilir. Sorun giderme i**ş**lemlerini ve basit onarımları yalnızca ürününüzün belgelerinde izin verildi**ğ**i gibi ya da çevrimiçi hizmet veya telefon hizmeti ve destek ekibi tarafından belirtildi**ğ**i gibi yapmalısınız. Onaylanmamı**ş **servislerden kaynaklanan zararlar garanti kapsamında de**ğ**ildir. Ürününüzle birlikte verilen güvenlik yönergelerini okuyun ve izleyin.**

**D**İ**KKAT: Sistemin sa**ğ**lıklı so**ğ**utulmasını sa**ğ**lamak için, tüm bo**ş **sabit sürücü bölmelerinde sahte sabit sürücüler takılı olmalıdır.**

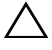

**D**İ**KKAT: Yalnızca sabit sürücü arka paneliyle kullanım için test edilmi**ş **ve onaylanmı**ş **sürücüleri kullanın.** 

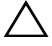

**D**İ**KKAT: Veri kaybını önlemek için, i**ş**letim sisteminizin çalı**ş**ırken sürücü takmayı destekledi**ğ**inden emin olun.** İş**letim sistemi ile birlikte sa**ğ**lanan belgelere bakın.**

**NOT:** Çift kablolu SAS genişletici bağlantısında yalnızca SAS sabit sürücüleri desteklenir.

- 1 Kızağı açın. Bkz. "Kızağ[ı Açma" sayfa](#page-27-1) 28.
- 2 Sapından tutarak, standart sabit sürücü taşıyıcısını çekerek sürücü yuvasından çıkartın. Bkz. Ş[ekil](#page-34-1) 2-6.

#### <span id="page-34-1"></span>Ş**ekil 2-6. Standart Sabit Sürücü Ta**ş**ıyıcısının Çıkartılması ve Takılması**

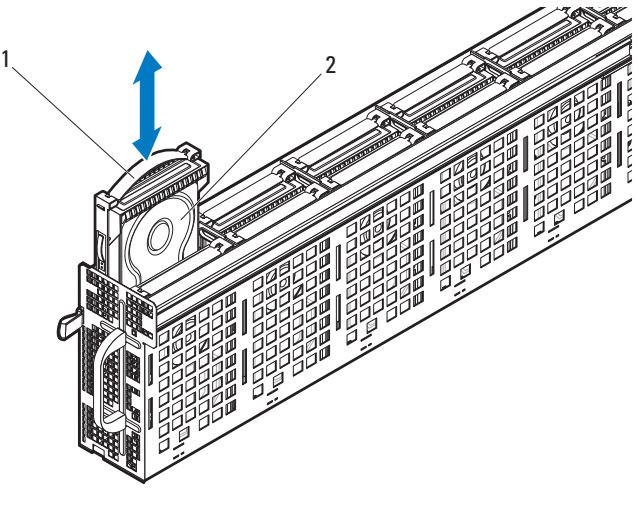

1 sap 2 Standart sabit sürücü taşıyıcısı

#### <span id="page-34-0"></span>**Bir Sabit Disk Ta**ş**ıyıcısını Takma**

**D**İ**KKAT: Ço**ğ**u onarım yalnızca yetkili bir servis teknisyeni tarafından yapılabilir. Sorun giderme i**ş**lemlerini ve basit onarımları yalnızca ürününüzün belgelerinde izin verildi**ğ**i gibi ya da çevrimiçi hizmet veya telefon hizmeti ve destek ekibi tarafından belirtildi**ğ**i gibi yapmalısınız. Onaylanmamı**ş **servislerden kaynaklanan zararlar garanti kapsamında de**ğ**ildir. Ürününüzle birlikte verilen güvenlik yönergelerini okuyun ve izleyin.**

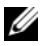

**NOT:** Standart sabit sürücüyü taşıyıcının sapı sabit sürücü kafesinin duvarına temas edecek şekilde yönlendirin. Bkz. Ş[ekil](#page-34-1) 2-6.

- 1 Standart sabit sürücü taşıyıcısını sürücü yuvasıyla hizalayın ve ardından, sabit sürücü taşıyıcısını tamamen oturuncaya dek sabit sürücü yuvasına kaydırarak yerleştirin. Bkz. Ş[ekil](#page-34-1) 2-6.
- 2 Kızağı kapatın. Bkz. "Kızağ[ı Kapatma" sayfa](#page-28-0) 29.

## <span id="page-35-0"></span>**Standart Sabit Sürücü Ta**ş**ıyıcısından 3.5 inç Sabit Sürücüyü Çıkartma**

**D**İ**KKAT: Ço**ğ**u onarım yalnızca yetkili bir servis teknisyeni tarafından yapılabilir. Sorun giderme i**ş**lemlerini ve basit onarımları yalnızca ürününüzün belgelerinde izin verildi**ğ**i gibi ya da çevrimiçi hizmet veya telefon hizmeti ve destek ekibi tarafından belirtildi**ğ**i gibi yapmalısınız. Onaylanmamı**ş **servislerden kaynaklanan zararlar garanti kapsamında de**ğ**ildir. Ürününüzle birlikte verilen güvenlik yönergelerini okuyun ve izleyin.**

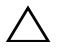

**D**İ**KKAT: Sistemin sa**ğ**lıklı so**ğ**utulmasını sa**ğ**lamak için, tüm bo**ş **sabit sürücü bölmelerinde sahte sabit sürücüler takılı olmalıdır.**

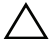

**D**İ**KKAT: Yalnızca sabit sürücü arka paneliyle kullanım için test edilmi**ş **ve onaylanmı**ş **sürücüleri kullanın.** 

**D**İ**KKAT: Veri kaybını önlemek için, i**ş**letim sisteminizin çalı**ş**ırken sürücü takmayı destekledi**ğ**inden emin olun.** İş**letim sistemi ile birlikte sa**ğ**lanan belgelere bakın.**

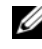

**Z NOT:** Çift kablolu SAS genişletici bağlantısında yalnızca SAS sabit sürücüleri desteklenir.

- 1 Sabit sürücü taşıyıcısının kilidini açmak için, sapı döndürün. Bkz. Ş[ekil](#page-36-1) 2-7.
- 2 Montaj pimlerini sabit sürücü düzeneğinden çıkartmak için sağ tarafta bulunan rayı esnetin ve sol taraftaki rayı aşağı doğru nazikçe çekerek sabit sürücü düzeneğinden çıkartın. Bkz. Ş[ekil](#page-36-1) 2-7.
- 3 Metal koruyucuyu sabit sürücüden sökün. Bkz. Ş[ekil](#page-36-1) 2-7.
<span id="page-36-0"></span>Ş**ekil 2-7. Standart Sabit Sürücü Ta**ş**ıyıcısına 3.5 inç Sabit Sürücü Takma ve Çıkartma**

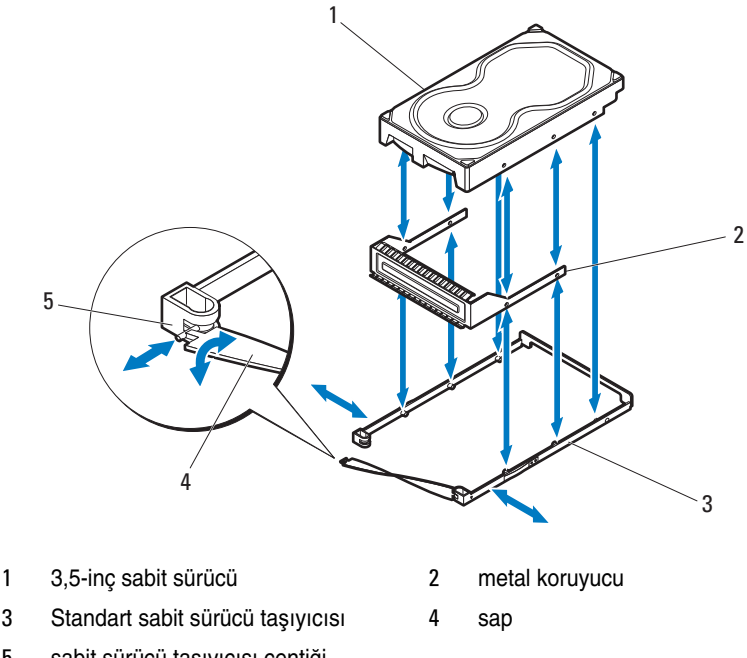

5 sabit sürücü taşıyıcısı çentiği

#### **Standart Sabit Sürücü Ta**ş**ıyıcısına 3.5 inç Sabit Sürücü Takma**

**D**İ**KKAT: Ço**ğ**u onarım yalnızca yetkili bir servis teknisyeni tarafından yapılabilir. Sorun giderme i**ş**lemlerini ve basit onarımları yalnızca ürününüzün belgelerinde izin verildi**ğ**i gibi ya da çevrimiçi hizmet veya telefon hizmeti ve destek ekibi tarafından belirtildi**ğ**i gibi yapmalısınız. Onaylanmamı**ş **servislerden kaynaklanan zararlar garanti kapsamında de**ğ**ildir. Ürününüzle birlikte verilen güvenlik yönergelerini okuyun ve izleyin.**

- 1 Yeni sabit sürücüyü metal koruyucunun içerisine takın ve ardından, sabit sürücünün üzerindeki deliklerle, metal koruyucunun üzerindeki delikleri hizalayın. Ok işareti bulunan metal koruyucunun ve sürücünün üzerindeki etiketin yukarı baktığından emin olun. Bkz. Ş[ekil](#page-36-0) 2-7.
- 2 Sabit sürücü düzeneğini standart sürücü taşıyıcısına yerleştirin. Bkz. Ş[ekil](#page-36-0) 2-7.
- 3 Standart sabit sürücü taşıyıcısının sağ tarafta bulunan rayını esneterek, taşıyıcının pimlerini sabit sürücü düzeneğinin montaj deliklerine doğru takın ve ardından, sol tarafta bulunan rayı esnetin ve taşıyıcının pimlerini diğer montaj deliklerine doğru takın.
- 4 Taşıyıcı sapının T biçimli ucunu çentiğe takın ve ardından, sapı bükerek kilitleyin. Bkz. Ş[ekil](#page-36-0) 2-7.

#### **Esnek Sabit Sürücü Ta**ş**ıyıcısı**

2.5 inç SAS/SATA/SSD sabit sürücüyü kızağa takmak için, esnek bir sabit sürücü taşıyıcısı kullanın.

## <span id="page-37-0"></span>**Esnek Bir Sabit Disk Ta**ş**ıyıcısını Çıkartma**

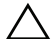

**D**İ**KKAT: Ço**ğ**u onarım yalnızca yetkili bir servis teknisyeni tarafından yapılabilir. Sorun giderme i**ş**lemlerini ve basit onarımları yalnızca ürününüzün belgelerinde izin verildi**ğ**i gibi ya da çevrimiçi hizmet veya telefon hizmeti ve destek ekibi tarafından belirtildi**ğ**i gibi yapmalısınız. Onaylanmamı**ş **servislerden kaynaklanan zararlar garanti kapsamında de**ğ**ildir. Ürününüzle birlikte verilen güvenlik yönergelerini okuyun ve izleyin.**

**D**İ**KKAT: Sistemin sa**ğ**lıklı so**ğ**utulmasını sa**ğ**lamak için, tüm bo**ş **sabit sürücü bölmelerinde sahte sabit sürücüler takılı olmalıdır.**

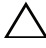

**D**İ**KKAT: Yalnızca sabit sürücü arka paneliyle kullanım için test edilmi**ş **ve onaylanmı**ş **sürücüleri kullanın.** 

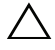

**D**İ**KKAT: Veri kaybını önlemek için, i**ş**letim sisteminizin çalı**ş**ırken sürücü takmayı destekledi**ğ**inden emin olun.** İş**letim sistemi ile birlikte sa**ğ**lanan belgelere bakın.**

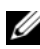

**NOT:** Çift kablolu SAS genişletici bağlantısında yalnızca SAS sabit sürücüleri desteklenir.

- 1 Kızağı açın. Bkz. "Kızağ[ı Açma" sayfa](#page-27-0) 28.
- 2 Sapından tutarak, esnek sabit sürücü taşıyıcısını çekerek sürücü yuvasından çıkartın. Bkz. Ş[ekil](#page-38-0) 2-8.

#### <span id="page-38-0"></span>Ş**ekil 2-8. Esnek Sabit Sürücü Ta**ş**ıyıcısının Çıkartılması ve Takılması**

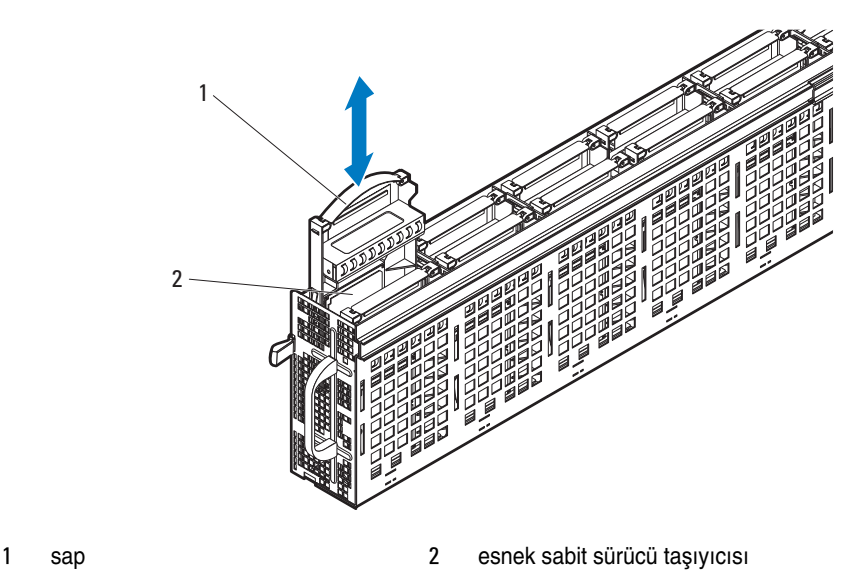

#### <span id="page-38-1"></span>**Esnek Bir Sabit Disk Ta**ş**ıyıcısını Takma**

**D**İ**KKAT: Ço**ğ**u onarım yalnızca yetkili bir servis teknisyeni tarafından yapılabilir. Sorun giderme i**ş**lemlerini ve basit onarımları yalnızca ürününüzün belgelerinde izin verildi**ğ**i gibi ya da çevrimiçi hizmet veya telefon hizmeti ve destek ekibi tarafından belirtildi**ğ**i gibi yapmalısınız. Onaylanmamı**ş **servislerden kaynaklanan zararlar garanti kapsamında de**ğ**ildir. Ürününüzle birlikte verilen güvenlik yönergelerini okuyun ve izleyin.**

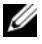

**NOT:** Esnek sabit sürücüyü taşıyıcının sapı sabit sürücü kafesinin duvarına temas edecek şekilde yönlendirin. Bkz. Ş[ekil](#page-38-0) 2-8.

- 1 Esnek sabit sürücü taşıyıcısını sürücü yuvasıyla hizalayın ve ardından, sabit sürücü taşıyıcısını tamamen oturuncaya dek sabit sürücü yuvasına kaydırarak yerleştirin. Bkz. Ş[ekil](#page-38-0) 2-8.
- 2 Kızağı kapatın. Bkz. "Kızağ[ı Kapatma" sayfa](#page-28-0) 29.

## **Esnek Sabit Sürücü Ta**ş**ıyıcısından 2.5 inç Sabit Sürücüyü Çıkartma**

**D**İ**KKAT: Ço**ğ**u onarım yalnızca yetkili bir servis teknisyeni tarafından yapılabilir. Sorun giderme i**ş**lemlerini ve basit onarımları yalnızca ürününüzün belgelerinde izin verildi**ğ**i gibi ya da çevrimiçi hizmet veya telefon hizmeti ve destek ekibi tarafından belirtildi**ğ**i gibi yapmalısınız. Onaylanmamı**ş **servislerden kaynaklanan zararlar garanti kapsamında de**ğ**ildir. Ürününüzle birlikte verilen güvenlik yönergelerini okuyun ve izleyin.**

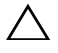

**D**İ**KKAT: Sistemin sa**ğ**lıklı so**ğ**utulmasını sa**ğ**lamak için, tüm bo**ş **sabit sürücü bölmelerinde sahte sabit sürücüler takılı olmalıdır.**

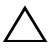

**D**İ**KKAT: Yalnızca sabit sürücü arka paneliyle kullanım için test edilmi**ş **ve onaylanmı**ş **sürücüleri kullanın.** 

**D**İ**KKAT: Veri kaybını önlemek için, i**ş**letim sisteminizin çalı**ş**ırken sürücü takmayı destekledi**ğ**inden emin olun.** İş**letim sistemi ile birlikte sa**ğ**lanan belgelere bakın.**

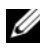

**NOT:** Cift kablolu SAS genişletici bağlantısında yalnızca SAS sabit sürücüleri desteklenir.

- 1 Sabit sürücü taşıyıcısının kilidini açmak için, sapı döndürün. Bkz. Ş[ekil](#page-40-0) 2-9.
- 2 Montaj pimlerini metal koruyucudan çıkartmak için sağ ön tarafta bulunan rayı esnetin ve ardından, yan rayı nazikçe aşağı doğru asılarak, metal koruyucudan çıkartın. Bkz. Ş[ekil](#page-40-0) 2-9.
- 3 Montaj pimlerini metal koruyucudan çıkartmak için sağ arka tarafta bulunan rayı esnetin ve ardından, yan rayı nazikçe aşağı doğru asılarak, metal koruyucudan çıkartın. Bkz. Ş[ekil](#page-40-0) 2-9.

<span id="page-40-0"></span>Ş**ekil 2-9. Standart Sabit Sürücü Ta**ş**ıyıcısına 2.5 inç Sabit Sürücü Takma ve Çıkartma**

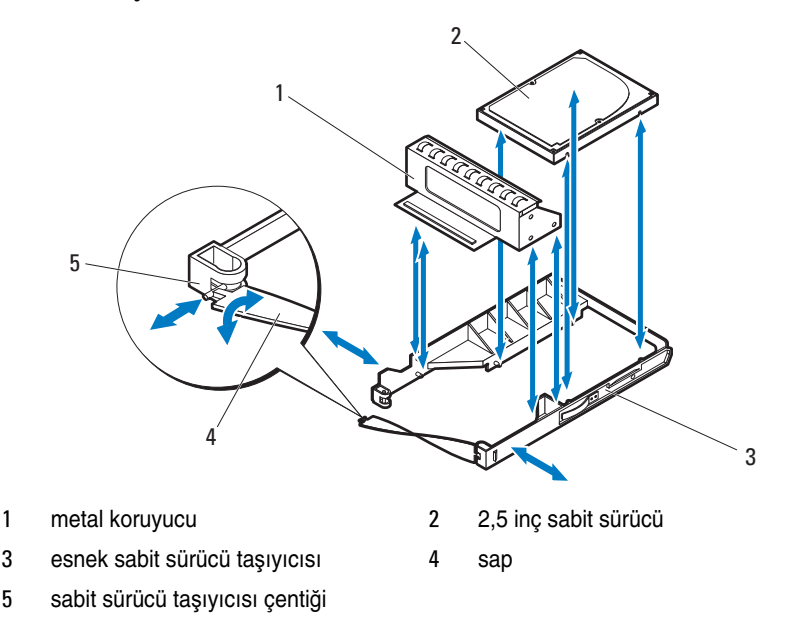

#### **Esnek Sabit Sürücü Ta**ş**ıyıcısına 2.5 inç Sabit Sürücüyü Takma**

**D**İ**KKAT: Ço**ğ**u onarım yalnızca yetkili bir servis teknisyeni tarafından yapılabilir. Sorun giderme i**ş**lemlerini ve basit onarımları yalnızca ürününüzün belgelerinde izin verildi**ğ**i gibi ya da çevrimiçi hizmet veya telefon hizmeti ve destek ekibi tarafından belirtildi**ğ**i gibi yapmalısınız. Onaylanmamı**ş **servislerden kaynaklanan zararlar garanti kapsamında de**ğ**ildir. Ürününüzle birlikte verilen güvenlik yönergelerini okuyun ve izleyin.**

- 1 Sabit sürücüyü esnek sabit sürücü taşıyıcısına yerleştirin. Bkz. Ş[ekil](#page-40-0) 2-9.
- 2 Sağ arka tarafta bulunan rayı esneterek, taşıyıcının pimlerini sabit sürücü düzeneğinin montaj deliklerine doğru takın ve ardından, sol tarafta bulunan rayı esnetin ve pimlerini diğer montaj deliklerine doğru takın. Bkz. Ş[ekil](#page-40-0) 2-9.
- 3 Sağ ön tarafta bulunan rayı esneterek, taşıyıcının pimlerini sabit sürücü düzeneğinin montaj deliklerine doğru takın ve ardından, sol tarafta bulunan rayı esnetin ve pimlerini diğer montaj deliklerine doğru takın. Bkz. Ş[ekil](#page-40-0) 2-9.
- 4 Sapın t- biçimli ucunu, çentiğe sabitleyin ve ardından, kilitlemek için sapı çevirin. Bkz. Ş[ekil](#page-40-0) 2-9.

## **Geni**ş**letme Sabit Sürücü Ta**ş**ıyıcısı**

Genişletme sabit sürücü taşıyıcısı iki adet 2.5 inç SSD sabit sürücü taşıyıcısına monte edilir.2.5 inç SSD sabit sürücüyü çıkartmanın iki yolu bulunur; sabit sürücüyü doğrudan kızaktan (bkz. ["SSD Sabit Disk Ta](#page-43-0)şıyıcısını Çıkartma" [sayfa 44](#page-43-0)) çıkartabilir veya iki adet SSD sabit sürücüsünü tutarak (bkz. ["Bir](#page-41-0)  Geniş[letme Sabit Sürücüsünü Çıkartma" sayfa 42](#page-41-0)) genişletme sabit sürücü taşıyıcısını çıkartabilirsiniz.

## <span id="page-41-1"></span><span id="page-41-0"></span>**Bir Geni**ş**letme Sabit Sürücüsünü Çıkartma**

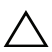

**D**İ**KKAT: Ço**ğ**u onarım yalnızca yetkili bir servis teknisyeni tarafından yapılabilir. Sorun giderme i**ş**lemlerini ve basit onarımları yalnızca ürününüzün belgelerinde izin verildi**ğ**i gibi ya da çevrimiçi hizmet veya telefon hizmeti ve destek ekibi tarafından belirtildi**ğ**i gibi yapmalısınız. Onaylanmamı**ş **servislerden kaynaklanan zararlar garanti kapsamında de**ğ**ildir. Ürününüzle birlikte verilen güvenlik yönergelerini okuyun ve izleyin.**

**D**İ**KKAT: Sistemin sa**ğ**lıklı so**ğ**utulmasını sa**ğ**lamak için, tüm bo**ş **sabit sürücü bölmelerinde sahte sabit sürücüler takılı olmalıdır.**

**D**İ**KKAT: Yalnızca sabit sürücü arka paneliyle kullanım için test edilmi**ş **ve onaylanmı**ş **sürücüleri kullanın.** 

**D**İ**KKAT: Veri kaybını önlemek için, i**ş**letim sisteminizin çalı**ş**ırken sürücü takmayı destekledi**ğ**inden emin olun.** İş**letim sistemi ile birlikte sa**ğ**lanan belgelere bakın.**

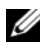

**NOT:** Çift kablolu SAS genişletici bağlantısında yalnızca SAS sabit sürücüleri desteklenir.

- 1 Kızağı açın. Bkz. "Kızağ[ı Açma" sayfa](#page-27-0) 28.
- 2 Sapından tutarak, genişletme sabit sürücü taşıyıcısını çekerek sürücü yuvasından çıkartın. Bkz. Şekil [2-10.](#page-42-0)

<span id="page-42-0"></span>Ş**ekil 2-10. Bir Geni**ş**letme Sabit Sürücü Ta**ş**ıyıcısını Çıkartma ve Takma** 

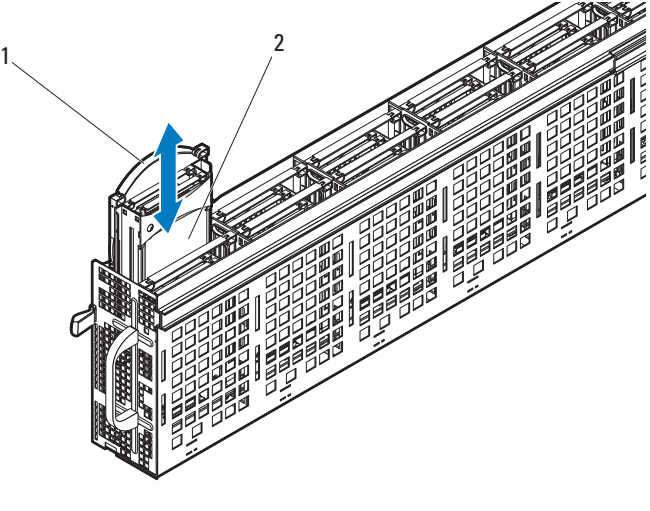

1 sap 2 genişletme sabit sürücü taşıyıcısı

#### <span id="page-42-1"></span>**Bir Geni**ş**letme Sabit Sürücüsünü Takma**

**D**İ**KKAT: Ço**ğ**u onarım yalnızca yetkili bir servis teknisyeni tarafından yapılabilir. Sorun giderme i**ş**lemlerini ve basit onarımları yalnızca ürününüzün belgelerinde izin verildi**ğ**i gibi ya da çevrimiçi hizmet veya telefon hizmeti ve destek ekibi tarafından belirtildi**ğ**i gibi yapmalısınız. Onaylanmamı**ş **servislerden kaynaklanan zararlar garanti kapsamında de**ğ**ildir. Ürününüzle birlikte verilen güvenlik yönergelerini okuyun ve izleyin.**

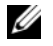

**NOT:** Genişletme sabit sürücüsünü taşıyıcının sapı sabit sürücü kafesinin duvarına temas edecek şekilde yönlendirin. Bkz. Şekil [2-10](#page-42-0).

- 1 Genişletme sabit sürücü taşıyıcısını sürücü yuvasıyla hizalayın ve ardından, sabit sürücü taşıyıcısını tamamen oturuncaya dek sabit sürücü yuvasına kaydırarak yerleştirin. Bkz. Şekil [2-10](#page-42-0).
- 2 Kızağı kapatın. Bkz. "Kızağ[ı Kapatma" sayfa](#page-28-0) 29.

## <span id="page-43-0"></span>**SSD Sabit Disk Ta**ş**ıyıcısını Çıkartma**

**D**İ**KKAT: Ço**ğ**u onarım yalnızca yetkili bir servis teknisyeni tarafından**   $\triangle$ **yapılabilir. Sorun giderme i**ş**lemlerini ve basit onarımları yalnızca ürününüzün belgelerinde izin verildi**ğ**i gibi ya da çevrimiçi hizmet veya telefon hizmeti ve destek ekibi tarafından belirtildi**ğ**i gibi yapmalısınız. Onaylanmamı**ş **servislerden kaynaklanan zararlar garanti kapsamında de**ğ**ildir. Ürününüzle birlikte verilen güvenlik yönergelerini okuyun ve izleyin.**

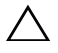

**D**İ**KKAT: Sistemin sa**ğ**lıklı so**ğ**utulmasını sa**ğ**lamak için, tüm bo**ş **sabit sürücü bölmelerinde sahte sabit sürücüler takılı olmalıdır.**

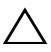

**D**İ**KKAT: Yalnızca sabit sürücü arka paneliyle kullanım için test edilmi**ş **ve onaylanmı**ş **sürücüleri kullanın.** 

**D**İ**KKAT: Veri kaybını önlemek için, i**ş**letim sisteminizin çalı**ş**ırken sürücü takmayı destekledi**ğ**inden emin olun.** İş**letim sistemi ile birlikte sa**ğ**lanan belgelere bakın.**

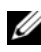

**NOT:** Cift kablolu SAS genişletici bağlantısında yalnızca SAS sabit sürücüleri desteklenir.

- 1 Kızağı açın. Bkz. "Kızağ[ı Açma" sayfa](#page-27-0) 28.
- 2 Sabit sürücünün kilidini açmak için genişletme sabit sürücü taşıyıcısının sapını döndürün. Bkz. Şekil [2-11](#page-44-0).
- 3 Sapını kullanarak, SSD sabit sürücü taşıyıcısını asılarak genişletme sabit sürücü taşıyıcısından çıkartın. Bkz. Şekil [2-11.](#page-44-0)

<span id="page-44-0"></span>Ş**ekil 2-11. SSD Sabit Sürücü Ta**ş**ıyıcısının Çıkartılması ve Takılması**

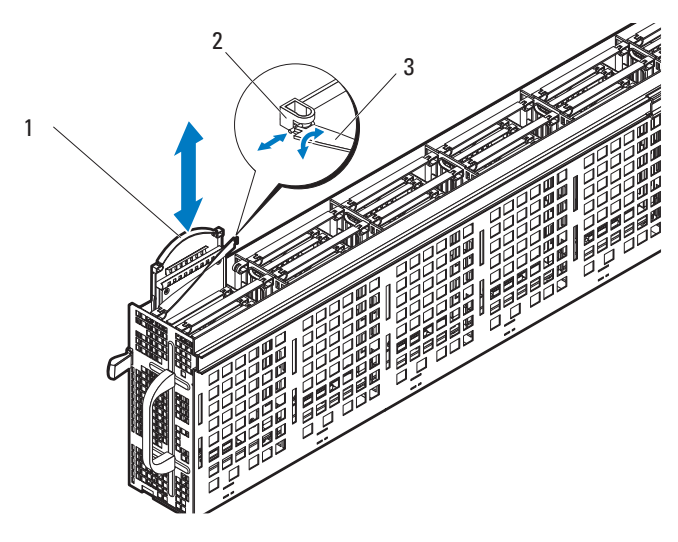

- 1 SSD sabit sürücü taşıyıcısı 2 genişletme sabit sürücüsü çentiği
- 3 genişletme sabit sürücü taşıyıcısı sapı

#### **SSD Sabit Disk Ta**ş**ıyıcısını Takma**

**D**İ**KKAT: Ço**ğ**u onarım yalnızca yetkili bir servis teknisyeni tarafından yapılabilir. Sorun giderme i**ş**lemlerini ve basit onarımları yalnızca ürününüzün belgelerinde izin verildi**ğ**i gibi ya da çevrimiçi hizmet veya telefon hizmeti ve destek ekibi tarafından belirtildi**ğ**i gibi yapmalısınız. Onaylanmamı**ş **servislerden kaynaklanan zararlar garanti kapsamında de**ğ**ildir. Ürününüzle birlikte verilen güvenlik yönergelerini okuyun ve izleyin.**

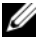

**20 NOT:** SSD sabit sürücüyü taşıyıcının sapı sabit sürücü kafesinin duvarına temas edecek şekilde yönlendirin. Bkz. Şekil [2-11](#page-44-0).

- 1 Sabit sürücünün kilidini açmak için genişletme sabit sürücü taşıyıcısının sapını döndürün. Bkz. Şekil [2-11](#page-44-0).
- 2 SSD sabit sürücü taşıyıcısını, SSD sabit sürücü tamamen oturuncaya dek kaydırarak genişletme sabit sürücü taşıyıcısına yerleştirin.
- 3 Genişletme sabit sürücüsü taşıyıcısı sapının t- biçimli ucunu, çentiğe sabitleyin ve ardından, kilitlemek için sapı çevirin. Bkz. Şekil [2-11.](#page-44-0)
- 4 Kızağı kapatın. Bkz. "Kızağ[ı Kapatma" sayfa](#page-28-0) 29.

## **SSD Sabit Sürücü Ta**ş**ıyıcısından 2.5 inç Sabit Sürücüyü Çıkartma**

**D**İ**KKAT: Ço**ğ**u onarım yalnızca yetkili bir servis teknisyeni tarafından yapılabilir. Sorun giderme i**ş**lemlerini ve basit onarımları yalnızca ürününüzün belgelerinde izin verildi**ğ**i gibi ya da çevrimiçi hizmet veya telefon hizmeti ve destek ekibi tarafından belirtildi**ğ**i gibi yapmalısınız. Onaylanmamı**ş **servislerden kaynaklanan zararlar garanti kapsamında de**ğ**ildir. Ürününüzle birlikte verilen güvenlik yönergelerini okuyun ve izleyin.**

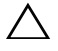

**D**İ**KKAT: Sistemin sa**ğ**lıklı so**ğ**utulmasını sa**ğ**lamak için, tüm bo**ş **sabit sürücü bölmelerinde sahte sabit sürücüler takılı olmalıdır.**

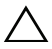

**D**İ**KKAT: Yalnızca sabit sürücü arka paneliyle kullanım için test edilmi**ş **ve onaylanmı**ş **sürücüleri kullanın.** 

**D**İ**KKAT: Veri kaybını önlemek için, i**ş**letim sisteminizin çalı**ş**ırken sürücü takmayı destekledi**ğ**inden emin olun.** İş**letim sistemi ile birlikte sa**ğ**lanan belgelere bakın.**

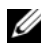

**NOT:** Cift kablolu SAS genişletici bağlantısında yalnızca SAS sabit sürücüleri desteklenir.

- 1 Sabit sürücünün kilidini açmak için SSD sabit sürücü taşıyıcısının sapını döndürün. Bkz. Şekil [2-12.](#page-46-0)
- 2 Montaj pimlerini SSD sabit sürücü düzeneğinden çıkartmak için sağ tarafta bulunan rayı esnetin ve sol taraftaki rayı aşağı doğru nazikçe çekerek sabit sürücü düzeneğinden çıkartın.
- 3 Metal koruyucuyu SSD sabit sürücüden sökün. Bkz. Şekil [2-12.](#page-46-0)

<span id="page-46-0"></span>Ş**ekil 2-12. SSD Sabit Sürücü Ta**ş**ıyıcısından 2.5 inç SSD Sabit Sürücüyü Çıkartma**

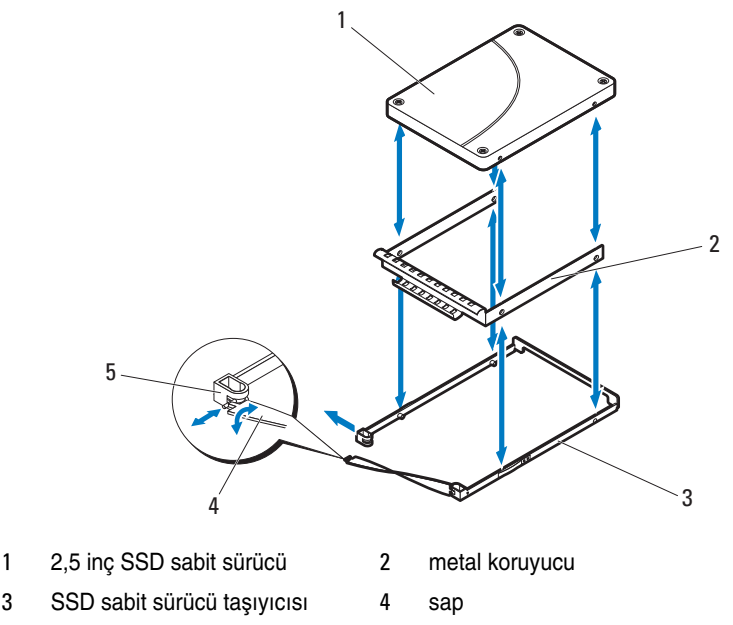

5 sabit sürücü taşıyıcısı çentiği

## **SSD Sabit Sürücü Ta**ş**ıyıcısına 2.5 inç Sabit Sürücüyü Takma**

**D**İ**KKAT: Ço**ğ**u onarım yalnızca yetkili bir servis teknisyeni tarafından yapılabilir. Sorun giderme i**ş**lemlerini ve basit onarımları yalnızca ürününüzün belgelerinde izin verildi**ğ**i gibi ya da çevrimiçi hizmet veya telefon hizmeti ve destek ekibi tarafından belirtildi**ğ**i gibi yapmalısınız. Onaylanmamı**ş **servislerden kaynaklanan zararlar garanti kapsamında de**ğ**ildir. Ürününüzle birlikte verilen güvenlik yönergelerini okuyun ve izleyin.**

- 1 Yeni SSD sabit sürücüyü metal koruyucunun içerisine takın ve ardından, sabit sürücünün üzerindeki deliklerle, metal koruyucunun üzerindeki delikleri hizalayın. **Ok** işareti bulunan metal koruyucunun ve sürücünün üzerindeki etiketin yukarı baktığından emin olun. Bkz. Şekil [2-12](#page-46-0).
- 2 Sabit sürücü düzeneğini SSD sürücü taşıyıcısına yerleştirin. Bkz. Şekil [2-12](#page-46-0).
- 3 Sağ tarafta bulunan rayı esneterek, taşıyıcının pimlerini sabit sürücü düzeneğinin montaj deliklerine doğru takın ve ardından, sol tarafta bulunan rayı esnetin ve pimlerini diğer montaj deliklerine doğru takın.
- 4 Taşıyıcı sapının T biçimli ucunu çentiğe takın ve ardından, sapı bükerek kilitleyin. Bkz. Şekil [2-12.](#page-46-0)

#### <span id="page-47-0"></span>**Bir SSD Sabit Sürücü Ta**ş**ıyıcısını Bir Geni**ş**letme Sabit Sürücü Ta**ş**ıyıcısından Çıkartma**

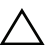

**D**İ**KKAT: Ço**ğ**u onarım yalnızca yetkili bir servis teknisyeni tarafından yapılabilir. Sorun giderme i**ş**lemlerini ve basit onarımları yalnızca ürününüzün belgelerinde izin verildi**ğ**i gibi ya da çevrimiçi hizmet veya telefon hizmeti ve destek ekibi tarafından belirtildi**ğ**i gibi yapmalısınız. Onaylanmamı**ş **servislerden kaynaklanan zararlar garanti kapsamında de**ğ**ildir. Ürününüzle birlikte verilen güvenlik yönergelerini okuyun ve izleyin.**

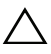

**D**İ**KKAT: Sistemin sa**ğ**lıklı so**ğ**utulmasını sa**ğ**lamak için, tüm bo**ş **sabit sürücü bölmelerinde sahte sabit sürücüler takılı olmalıdır.**

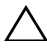

**D**İ**KKAT: Yalnızca sabit sürücü arka paneliyle kullanım için test edilmi**ş **ve onaylanmı**ş **sürücüleri kullanın.** 

**D**İ**KKAT: Veri kaybını önlemek için, i**ş**letim sisteminizin çalı**ş**ırken sürücü takmayı destekledi**ğ**inden emin olun.** İş**letim sistemi ile birlikte sa**ğ**lanan belgelere bakın.**

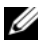

**NOT:** Çift kablolu SAS genişletici bağlantısında yalnızca SAS sabit sürücüleri desteklenir.

- 1 Sabit sürücünün kilidini açmak için genişletme sabit sürücü taşıyıcısının sapını döndürün. Bkz. Şekil [2-13](#page-48-0).
- 2 Sapını kullanarak, SSD sabit sürücü taşıyıcısını asılarak genişletme sabit sürücü taşıyıcısından çıkartın. Bkz. Şekil [2-13](#page-48-0).

<span id="page-48-0"></span>Ş**ekil 2-13. Bir SSD Sabit Sürücü Ta**ş**ıyıcısını Bir Geni**ş**letme Sabit Sürücü Ta**ş**ıyıcısına Takma ve Çıkartma**

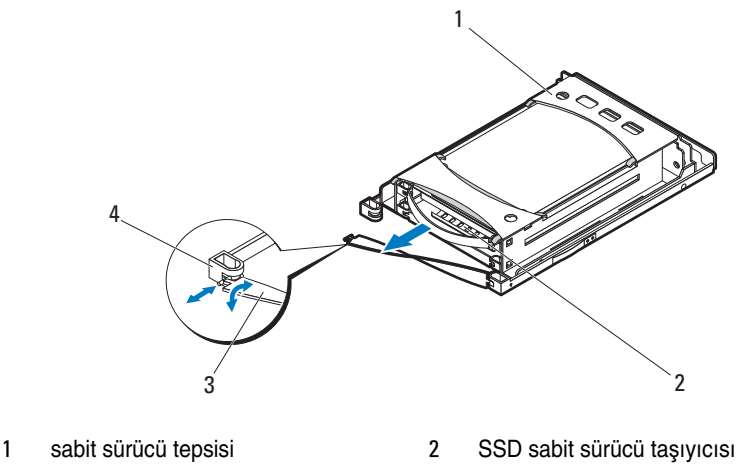

#### <span id="page-48-1"></span>**Bir SSD Sabit Sürücü Ta**ş**ıyıcısını Bir Geni**ş**letme Sabit Sürücü Ta**ş**ıyıcısına Takma**

**D**İ**KKAT: Ço**ğ**u onarım yalnızca yetkili bir servis teknisyeni tarafından yapılabilir. Sorun giderme i**ş**lemlerini ve basit onarımları yalnızca ürününüzün belgelerinde izin verildi**ğ**i gibi ya da çevrimiçi hizmet veya telefon hizmeti ve destek ekibi tarafından belirtildi**ğ**i gibi yapmalısınız. Onaylanmamı**ş **servislerden kaynaklanan zararlar garanti kapsamında de**ğ**ildir. Ürününüzle birlikte verilen güvenlik yönergelerini okuyun ve izleyin.**

**NOT:** SSD sabit sürücü taşıyıcısını, sabit sürücü konnektörü genişletme sabit sürücü taşıyıcısı üzerinde bulunan arabirim konnektörü ile hizalanacak şekilde yönlendirin.

- 1 SSD sabit sürücü taşıyıcısını, SSD sabit sürücü tamamen oturuncaya dek kaydırarak genişletme sabit sürücü taşıyıcısına yerleştirin. Bkz. Şekil [2-13.](#page-48-0)
- 2 Genişletme sabit sürücüsü taşıyıcısı sapının t- biçimli ucunu, çentiğe sabitleyin ve ardından, kilitlemek için sapı çevirin. Bkz. Şekil [2-13](#page-48-0).

<sup>3</sup> sap 4 sabit sürücü taşıyıcısı çentiği

#### **Sabit Sürücü Arka Panelini Geni**ş**letme Sabit Sürücü Ta**ş**ıyıcısından Çıkartma**

**D**İ**KKAT: Ço**ğ**u onarım yalnızca yetkili bir servis teknisyeni tarafından**  ╱╲ │ **yapılabilir. Sorun giderme i**ş**lemlerini ve basit onarımları yalnızca ürününüzün belgelerinde izin verildi**ğ**i gibi ya da çevrimiçi hizmet veya telefon hizmeti ve destek ekibi tarafından belirtildi**ğ**i gibi yapmalısınız. Onaylanmamı**ş **servislerden kaynaklanan zararlar garanti kapsamında de**ğ**ildir. Ürününüzle birlikte verilen güvenlik yönergelerini okuyun ve izleyin.**

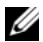

**NOT:** Sabit sürücü taşıyıcısı veya kızak disksiz yapılandırıldığında bile sağlıklı hava akışının sağlanması için, genişletme sabit sürücüsüne bir sabit sürücü arka paneli takılmalıdır.

- 1 Genişletme sabit sürücü taşıyıcısını kızaktan çıkartın. Bkz. ["Bir Geni](#page-41-0)şletme [Sabit Sürücüsünü Çıkartma" sayfa](#page-41-0) 42.
- 2 SSD sabit sürücüleri genişletme sabit sürücü taşıyıcısından çıkartın. Bkz. ["Bir SSD Sabit Sürücü Ta](#page-47-0)şıyıcısını Bir Genişletme Sabit Sürücü Taş[ıyıcısından Çıkartma" sayfa](#page-47-0) 48.
- 3 Montaj pimlerini sabit sürücü tepsisinden çıkartmak için sağ tarafta bulunan rayı esnetin ve sol taraftaki rayı aşağı doğru nazikçe çekerek sabit sürücü tepsisinden çıkartın. Bkz. Şekil [2-14](#page-50-0).
- 4 Sabit sürücü arka panelini sabitleyen üç vidayı çıkartın. Bkz. Şekil [2-14.](#page-50-0)
- 5 Sabit sürücü arka panelini sabit sürücü tepsisinden asılarak çıkartın. Bkz. Sekil [2-14](#page-50-0).

<span id="page-50-0"></span>Ş**ekil 2-14. Bir Sabit Sürücü Arka Panelini Geni**ş**letme Sabit Sürücü Ta**ş**ıyıcısından Çıkartma Sabit sürücü ta**ş**ıyıcısı**

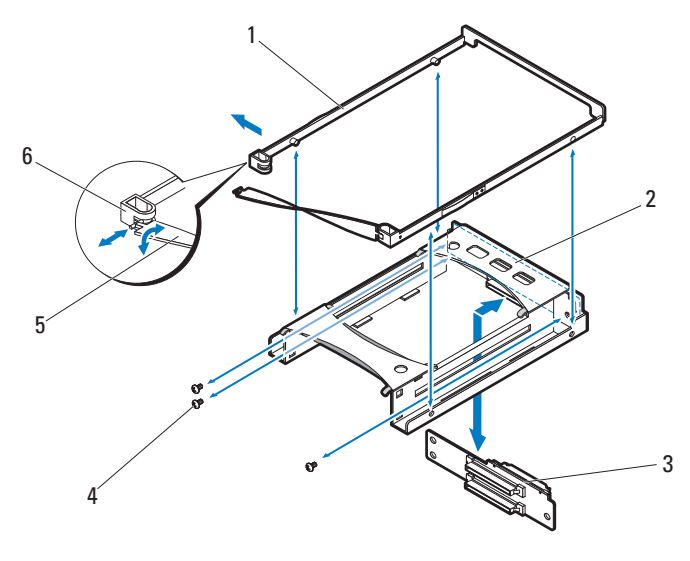

1 Standart sabit sürücü taşıyıcısı 2 sabit sürücü tepsisi 3 sabit sürücü arka paneli 4 vidalar (3) 5 sap 6 sabit sürücü taşıyıcısı çentiği

#### **Bir Sabit Sürücü Arka Panelini Bir Geni**ş**letme Sabit Sürücü Ta**ş**ıyıcısına Takma**

- **D**İ**KKAT: Ço**ğ**u onarım yalnızca yetkili bir servis teknisyeni tarafından yapılabilir. Sorun giderme i**ş**lemlerini ve basit onarımları yalnızca ürününüzün belgelerinde izin verildi**ğ**i gibi ya da çevrimiçi hizmet veya telefon hizmeti ve destek ekibi tarafından belirtildi**ğ**i gibi yapmalısınız. Onaylanmamı**ş **servislerden kaynaklanan zararlar garanti kapsamında de**ğ**ildir. Ürününüzle birlikte verilen güvenlik yönergelerini okuyun ve izleyin.**
	- 1 Sabit sürücü arka panelini, sabit sürücü tepsisinde bulunan vida delikleriyle hizalayın. Bkz. Şekil [2-14](#page-50-0).
	- 2 Sabit sürücü arka panelini, sabit sürücü tepsisine sabitleyen üç vidayı yerine takın. Bkz. Şekil [2-14](#page-50-0).
- 3 Genişletme sabit sürücü taşıyıcısının sağ tarafta bulunan rayını esneterek, taşıyıcının pimlerini sabit sürücü tepsisinin montaj deliklerine doğru takın ve ardından, sol tarafta bulunan rayı esnetin ve taşıyıcının pimlerini diğer montaj deliklerine doğru takın. Bkz. Şekil [2-14](#page-50-0).
- 4 SSD sabit sürücüleri takın. Bkz. ["Bir SSD Sabit Sürücü Ta](#page-48-1)şıyıcısını Bir Genişletme Sabit Sürücü Taş[ıyıcısına Takma" sayfa](#page-48-1) 49.
- 5 Genişletme sabit sürücüsü taşıyıcısı sapının t- biçimli ucunu, çentiğe sabitleyin ve ardından, kilitlemek için sapı çevirin.

# 3

## **Sorun Giderme**

## **Önce Güvenlik—Sizin ve Sisteminiz için**

**UYARI: Sistemi kaldırmanız gerekti**ğ**inde, ba**ş**kalarından yardım isteyin. Yaralanmadan kaçınmak için, sistemi kendiniz kaldırmaya çalı**ş**mayın.**

**UYARI: Sistemin kapa**ğ**ını çıkarmadan önce, tüm gücü kesin, sonra AC güç kordonunu çıkarın ve sonrasında tüm çevre birimlerinin ve tüm LAN hatlarının ba**ğ**lantısını kesin.**

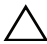

**D**İ**KKAT: Ço**ğ**u onarım yalnızca yetkili bir servis teknisyeni tarafından yapılabilir. Sorun giderme i**ş**lemlerini ve basit onarımları yalnızca ürününüzün belgelerinde izin verildi**ğ**i gibi ya da çevrimiçi hizmet veya telefon hizmeti ve destek ekibi tarafından belirtildi**ğ**i gibi yapmalısınız. Dell tarafından yetkilendirilmemi**ş **servislerden kaynaklanan zararlar garantinizin kapsamında de**ğ**ildir. Ürününüzle birlikte verilen güvenlik yönergelerini okuyun ve izleyin.**

## **Kurulum Problemleri**

Bir kurulum problemini çözmeye çalışıyorsanız aşağıdaki kontrolleri gerçekleştirin: •

- Tüm kabloları ve güç bağlantılarını kontrol edin (tüm raf kablo bağlantıları dahil).
- Güç kablosunu ayırın ve bir dakika bekleyin. Daha sonra güç kablosunu tekrar bağlayın ve deneyin.
- Ağ hata veriyorsa, sistemin yeterli belleğe ve disk alanına sahip olduğunu doğrulayın.
- Tüm çevre birimlerini sırayla çıkarın ve sistemi açmayı deneyin. Bir çevre birimi çıkardıktan sonra sistem çalışırsa, çevre birimiyle ilgili bir sorun veya çevre birim ile sistem arasında bir yapılandırma sorunu olabilir. Yardım için çevre birim satıcısıyla iletişime geçin.

 Sistem açılmıyorsa, LED ekranını kontrol edin. Güç LED'i yanmıyorsa, AC güç almıyor olabilirsiniz. Güvenle bağlandığından emin olmak için AC güç kablosunu kontrol edin.

## **Harici Ba**ğ**lantılara Yönelik Sorun Giderme**

Herhangi bir harici aygıtla ilgili sorunu gidermeden önce, tüm harici kabloların sisteminizdeki harici bağlantılara sıkı bir şekilde takıldığından emin olun. Sisteminizin ön panel konnektörleri için bkz. Ş[ekil 1-1](#page-6-0).

## **Bir Kızakla** İ**lgili Sorun Giderme**

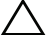

**D**İ**KKAT: Ço**ğ**u onarım yalnızca yetkili bir servis teknisyeni tarafından yapılabilir. Sorun giderme i**ş**lemlerini ve basit onarımları yalnızca ürününüzün belgelerinde izin verildi**ğ**i gibi ya da çevrimiçi hizmet veya telefon hizmeti ve destek ekibi tarafından belirtildi**ğ**i gibi yapmalısınız. Dell tarafından yetkilendirilmemi**ş **servislerden kaynaklanan zararlar garantinizin kapsamında de**ğ**ildir. Ürününüzle birlikte verilen güvenlik yönergelerini okuyun ve izleyin.**

- 1 Tüm kabloların sunucu kasasına düzgün biçimde bağlandığından emin olun.
- 2 Kızağın tam olarak oturduğundan emin olun. Bkz. "Kızağ[ı Kapatma"](#page-28-1)  [sayfa](#page-28-1) 29.
- 3 Kızakların doğru biçimde takıldıklarından emin olun.
- 4 Tüm bileşenlerin doğru şekilde takıldıklarından ve herhangi bir hasar görmediklerinden emin olun. Bkz. "Sistem Bileş[enlerini Takma" sayfa](#page-24-0) 25.
- 5 Kızaklara güç gelmemesi durumunda, bkz ["Yardım Alma" sayfa](#page-76-0) 77.

## **Sabit Sürücüde Sorun Giderme**

**D**İ**KKAT: Ço**ğ**u onarım yalnızca yetkili bir servis teknisyeni tarafından yapılabilir. Sorun giderme i**ş**lemlerini ve basit onarımları yalnızca ürününüzün belgelerinde izin verildi**ğ**i gibi ya da çevrimiçi hizmet veya telefon hizmeti ve destek ekibi tarafından belirtildi**ğ**i gibi yapmalısınız. Dell tarafından yetkilendirilmemi**ş **servislerden kaynaklanan zararlar garantinizin kapsamında de**ğ**ildir. Ürününüzle birlikte verilen güvenlik yönergelerini okuyun ve izleyin.**

**D**İ**KKAT: Bu sorun giderme yordamı sabit sürücünüzde saklanan tüm verilerin silinmesine neden olabilir.** İş**leme geçmeden önce, sabit sürücüdeki tüm dosyaları yedekleyin.**

#### **Sabit Sürücü Tanınmadı**

- 1 Kızağı açın. Bkz. "Kızağ[ı Açma" sayfa](#page-27-1) 28.
- 2 Güç ve mini-SAS veri kablosunun bağlantısını kontrol edin. Kabloların, sabit sürücünün arka panelinde ve SAS genişletme kartında bulunan konnektörlere emniyetli bir biçimde takıldığında emin olun. Veya konnektör pimlerinde hasar bulunmadığını kontrol edin.
- 3 Durum LED'i göstergelerini kontrol edin ve tüm sabit sürücü göstergelerinin yandığından emin olun. LED göstergelerinin yerleri ve açıklamaları için bkz. ["Sabit sürücü Gösterge Biçimleri" sayfa](#page-9-0) 10.
- 4 Sabit sürücü göstergesi kapalıysa, sabit sürücüyü çıkartın. Bkz. ["Bir Sabit](#page-33-0)  Disk Taş[ıyıcısını Çıkartma" sayfa](#page-33-0) 34, ["Esnek Bir Sabit Disk Ta](#page-37-0)şıyıcısını [Çıkartma" sayfa](#page-37-0) 38 veya "Bir Geniş[letme Sabit Sürücüsünü Çıkartma"](#page-41-1)  [sayfa](#page-41-1) 42.
- 5 Sabit sürücüyü kontrol edin ve konnektörlerde hasar bulunmadığından emin olun.
- 6 Sabit sürücüyü yerine takın. Bkz. ["Bir Sabit Disk Ta](#page-34-0)şıyıcısını Takma" [sayfa](#page-34-0) 35, ["Esnek Bir Sabit Disk Ta](#page-38-1)şıyıcısını Takma" sayfa 39 veya "Bir Geniş[letme Sabit Sürücüsünü Takma" sayfa](#page-42-1) 43.
- 7 Kızağı kapatın. Bkz. "Kızağ[ı Kapatma" sayfa](#page-28-1) 29.
- 8 Sorun devam ederse, yeni bir sabit sürücü takın.

#### **Sabit Sürücü Göstergesi Yanmıyor**

1 Kızağı açın. Bkz. "Kızağ[ı Açma" sayfa](#page-27-1) 28.

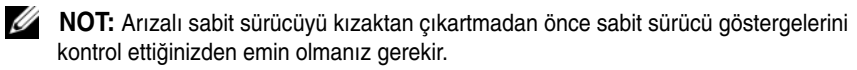

- 2 Arızalı sabit sürücüyü belirleyin. Her sabit sürücünün, arızalı sabit sürücüyü belirlemek için bir göstergesi bulunur. LED göstergelerinin yerleri ve açıklamaları için bkz. ["Sabit sürücü Gösterge Biçimleri" sayfa](#page-9-0) 10.
- 3 Sabit sürücü göstergesi kapalıysa, sabit sürücüyü çıkartın. Bkz. ["Bir Sabit](#page-33-0)  Disk Taş[ıyıcısını Çıkartma" sayfa](#page-33-0) 34, ["Esnek Bir Sabit Disk Ta](#page-37-0)şıyıcısını [Çıkartma" sayfa](#page-37-0) 38 veya "Bir Geniş[letme Sabit Sürücüsünü Çıkartma"](#page-41-1)  [sayfa](#page-41-1) 42.
- 4 Sabit sürücüyü kontrol edin ve konnektörlerde hasar bulunmadığından emin olun.
- 5 Sabit sürücüyü yerine takın. Bkz. ["Bir Sabit Disk Ta](#page-34-0)şıyıcısını Takma" [sayfa](#page-34-0) 35, ["Esnek Bir Sabit Disk Ta](#page-38-1)şıyıcısını Takma" sayfa 39 veya ["Bir](#page-42-1)  Geniş[letme Sabit Sürücüsünü Takma" sayfa](#page-42-1) 43.
- 6 Kızağı kapatın. Bkz. "Kızağ[ı Kapatma" sayfa](#page-28-1) 29.
- 7 Sorun devam ederse, yeni bir sabit sürücü takın. Sorun çözülmezse, bkz. ["Yardım Alma" sayfa](#page-76-0) 77.

## **SAS Geni**ş**letme Kartı ile** İ**lgili Sorun Giderme**

- **D**İ**KKAT: Ço**ğ**u onarım yalnızca yetkili bir servis teknisyeni tarafından yapılabilir. Sorun giderme i**ş**lemlerini ve basit onarımları yalnızca ürününüzün belgelerinde izin verildi**ğ**i gibi ya da çevrimiçi hizmet veya telefon hizmeti ve destek ekibi tarafından belirtildi**ğ**i gibi yapmalısınız. Dell tarafından yetkilendirilmemi**ş **servislerden kaynaklanan zararlar garantinizin kapsamında de**ğ**ildir. Ürününüzle birlikte verilen güvenlik yönergelerini okuyun ve izleyin.**
	- 1 Kızağı sunucu kasasından çıkarın. Bkz. ["Bir Kızak Çıkarma" sayfa](#page-29-0) 30.
	- 2 Güç, mini-SAS veri ve sinyal kablolarının, SAS genişletme kartı üzerinde bulunan konnektörlerine emniyetli bir biçimde takıldığından emin olun. Veya konnektör pimlerinde hasar bulunmadığını kontrol edin.
	- 3 SAS genişletme kartının kızağa düzgün biçimde takıldığından emin olun.
	- 4 Kızağı kasaya geri takın. Bkz. ["Bir Kızak Takma" sayfa](#page-30-0) 31. Sorun devam ediyorsa, bkz. ["Yardım Alma" sayfa](#page-76-0) 77.

## **Harici SAS Ba**ğ**lantısı ile** İ**lgili Sorun Giderme**

**D**İ**KKAT: Ço**ğ**u onarım yalnızca yetkili bir servis teknisyeni tarafından yapılabilir. Sorun giderme i**ş**lemlerini ve basit onarımları yalnızca ürününüzün belgelerinde izin verildi**ğ**i gibi ya da çevrimiçi hizmet veya telefon hizmeti ve destek ekibi tarafından belirtildi**ğ**i gibi yapmalısınız. Dell tarafından yetkilendirilmemi**ş **servislerden kaynaklanan zararlar garantinizin kapsamında de**ğ**ildir. Ürününüzle birlikte verilen güvenlik yönergelerini okuyun ve izleyin.**

- 1 Depolama kızağınızda bulunan LED göstergeleri kontrol edin. LED göstergelerinin yerleri ve açıklamaları için bkz. ["ÖnPanel Özellikleri ve](#page-6-1)  [Göstergeleri" sayfa](#page-6-1) 7.
- 2 Kabloların, depolama kızağı üzerinde bulunan konnektörlere emniyetli biçimde bağlandığından emin olun. Veya konnektör pimlerinde hasar bulunmadığını kontrol edin. Depolama kızağı için harici SAS kablolarının desteklendiğinden emin olun. Yalnızca mini-SAS x4 kabloları (SFF-8088) kullanın.
- 3 Güç, mini-SAS veri ve sinyal kablolarının, SAS genişletme kartı ve devre güç dağıtım kartı üzerinde bulunan konnektörlerine emniyetli bir biçimde takıldığından emin olun. Veya konnektör pimlerinde hasar bulunmadığını kontrol edin.
- 4 SAS genişletme kartının kızağa düzgün biçimde takıldığından emin olun.
- 5 Kızağı kasaya geri takın. Bkz. ["Bir Kızak Takma" sayfa](#page-30-0) 31. Sorun devam ediyorsa, bkz. ["Yardım Alma" sayfa](#page-76-0) 77.

## **Sabit Sürücü Arka Paneli ile** İ**lgili Sorun Giderme**

- **D**İ**KKAT: Ço**ğ**u onarım yalnızca yetkili bir servis teknisyeni tarafından yapılabilir. Sorun giderme i**ş**lemlerini ve basit onarımları yalnızca ürününüzün belgelerinde izin verildi**ğ**i gibi ya da çevrimiçi hizmet veya telefon hizmeti ve destek ekibi tarafından belirtildi**ğ**i gibi yapmalısınız. Dell tarafından yetkilendirilmemi**ş **servislerden kaynaklanan zararlar garantinizin kapsamında de**ğ**ildir. Ürününüzle birlikte verilen güvenlik yönergelerini okuyun ve izleyin.**
	- 1 Kızağı sunucu kasasından çıkarın. Bkz. ["Bir Kızak Çıkarma" sayfa](#page-29-0) 30.
	- 2 Kabloların arka panele emniyetli bir biçimde takıldığından emin olun. Veya konnektör pimlerinde hasar bulunmadığını kontrol edin.
	- 3 Sabit sürücü arka panelinin kızağa düzgün biçimde takıldığından emin olun.
	- 4 Kızağı kasaya geri takın. Bkz. ["Bir Kızak Takma" sayfa](#page-30-0) 31.

Sorun devam ediyorsa, bkz. ["Yardım Alma" sayfa](#page-76-0) 77.

## **Devre Güç Da**ğ**ıtım Kartı ile** İ**lgili Sorun Giderme**

- **D**İ**KKAT: Ço**ğ**u onarım yalnızca yetkili bir servis teknisyeni tarafından yapılabilir. Sorun giderme i**ş**lemlerini ve basit onarımları yalnızca ürününüzün belgelerinde izin verildi**ğ**i gibi ya da çevrimiçi hizmet veya telefon hizmeti ve destek ekibi tarafından belirtildi**ğ**i gibi yapmalısınız. Dell tarafından yetkilendirilmemi**ş **servislerden kaynaklanan zararlar garantinizin kapsamında de**ğ**ildir. Ürününüzle birlikte verilen güvenlik yönergelerini okuyun ve izleyin.**
	- 1 Kızağı sunucu kasasından çıkarın. Bkz. ["Bir Kızak Çıkarma" sayfa](#page-29-0) 30.
	- 2 Kabloların, devre güç dağıtım kartında bulunan konnektörlerine emniyetli bir biçimde takıldığından emin olun. Veya konnektör pimlerinde hasar bulunmadığını kontrol edin.
- 3 Devre güç dağıtım kartının kızağa düzgün bir biçimde takıldığından emin olun.
- 4 Kızağı kasaya geri takın. Bkz. ["Bir Kızak Takma" sayfa](#page-30-0) 31. Sorun devam ediyorsa, bkz. ["Yardım Alma" sayfa](#page-76-0) 77.

## <span id="page-57-0"></span>**Geni**ş**letici Sistem Bilgisi Sürümü Kontrolü**

**NOT:** Genişletici için en son sistem bilgisi sürümünü karşıdan yüklemek ve kurmak için, bkz. **support.dell.com**. Güncellemeyi sisteminize kurmak için indirdiğiniz dosyada bulunan yönergeleri izleyin.

- 1 Komut satırı arabirimini çalıştırın.
- 2 Bant içi SAS adresini kontrol edin.

Bant içi SAS adresini edinmek için, aşağıdaki komut satırını girin:

cmd>xflash -i get avail

burada

i - arabirimi bant içi SAS adresi olarak seçer

get - hedeflenen genişleticilerden veri alır

avail - seçilen arabirim için kullanılabilir olan genişleticileri listeler

3 Genişletici ürün yazılımı sürümünü kontrol edin.

Genişletici ürün yazılımı sürümünü görüntülemek için şu komut satırını girin:

```
cmd>xflash -i SASADDR get ver 0,
```
burada

i - arabirimi bant içi SAS adresi olarak seçer

SASADDR - belirtilen genişleticinin bant içi SAS adresidir

get - hedeflenen genişleticilerden veri alır

ver [REGION] - bir flash bölgesinde bulunan sistem bilgisinin sürümünü görüntüler. Belirtilmişse, [REGION] herhangi bir genişletici flash bölgesini (0'dan 9'a) ifade eder. Belirtilmemişse, etkin sistem bilgisi bölgesinin sürümünü görüntüler.

Örneğin, komut satırı şu biçimde olmalıdır:

cmd>xflash -i **500650b0000472bf** get ver 0

# **Geni**ş**letici Flash Yardımcı Programının Kullanımı**

Genişletici Flash Yardımcı Programı; SAS genişleticisinin SAS adresini tanımlamak, genişletici ürün yazılımı sürümünü belirlemek, SAS genişleticisini sıfırlamak veya iki SAS genişletici yongasını aynı anda veya ayrı ayrı güncellemek için kullanabileceğiniz bir komut satısı yardımcı programıdır.

## **Donanım ve Yazılım Gereklilikleri**

Xflash yalnızca aşağıdaki platformlarda çalışır. •

- HBA ve RAID kartı bulunan çift enli veya tek enli sistem kızağı
- mini-SAS x4 kablosu (SFF-8088)kablolar
- Windows Server 2012 Standard, x64
- •Windows Server 2008-R2 Enterprise, x64
- Red Hat® Enterprise Linux (RHEL) 6.1, x64
- SUSE® Linux Enterprise Server (SLES) 11.2 GM, x64

## **SAS Geni**ş**letici Deste**ğ**i**

Xflash aşağıdaki SAS genişletici yongalarını ve bu çiplerdeki SAS genişletme kartlarını destekler. •

- $\cdot$  LSI SAS2x20
- $\bullet$  LSI SAS2x24
- $\cdot$  LSI SAS2x28
- LSI SAS2x36
- LSI SAS2x Anahtar

## **Komut Açıklaması**

Şu söz dizimini veya Xflash yardımcı program komutlarını kullanın:

```
xflash [SEÇENEKLER] [ARABİRİM] [KOMUT]
```
Program adını, seçenekleri, arabirimi ve komut alanlarını ayırmak için boşluk kullanın.

#### **Komur Satırı Parametreleri**

Aşağıdaki tabloda bu belgedeki sık kullanılan Xflash komutları listelenmiştir.

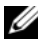

**24 NOT:** Komut satırı parametrelerinin ayrıntılı listesi için Xflash BENİ OKU dosyasına başvurun.

| <b>Parametre</b> | Açıklama                                                                                         |
|------------------|--------------------------------------------------------------------------------------------------|
| $-h$ , $-help$   | Komut satırı seçenekleri yardım bilgisini görüntüler                                             |
| $-l, -log$       | Dahili işlemler için bir günlük dosyası oluşturur                                                |
| -r, --resetchip  | Geçerli komut tamamlandıktan sonra gelişletme yongası A<br>veya B'yi donanımsal olarak sıfırlar. |

**Tablo 4-1. SEÇENEKLER — Komut Satırı Parametreleri**

#### **Tablo 4-2. ARAB**İ**R**İ**M — Komut Satırı Parametreleri**

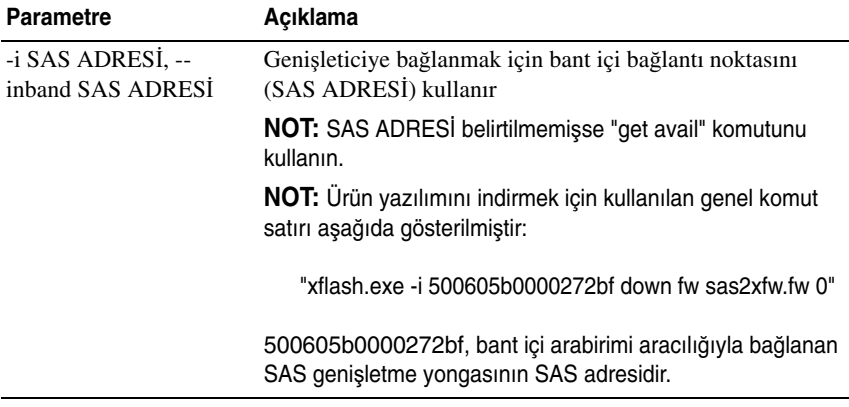

| <b>Parametre</b>              | Açıklama                                                                                                    |  |
|-------------------------------|----------------------------------------------------------------------------------------------------|--|
| down                          | Genişleticinin ürün yazılımını veya üretim görüntüsünü<br>indirir                                                        |  |
| fw FILE [BÖLGE] <sup>a</sup>  | Genişletme yongasının yeni ürün yazılımı görüntüsünü<br>indirir                                                          |  |
| mfg FILE [BÖLGE] <sup>a</sup> | Genişletme yongasının üretim bölgesinin yeni üretim<br>görüntüsünü indirir                                               |  |
| erase                         | Genişletme yongasındaki flash bölgelerini siler                                                                          |  |
| flash                         | Tüm flash'ı siler                                                                                                    |  |
| fw $[BOLGE]$ <sup>b</sup>     | Ürün yazılımı bölgesini siler                                                                                            |  |
| $mfg [BÖLGE]$ <sup>b</sup>    | Genişletme yongasının flash üretici bölgesini siler                                                                      |  |
| get                           | Genişletme yongasından veri sorgular                                                                                     |  |
| avail                         | Seçilen arabirim için kullanılabilir olan genişleticileri<br>listeler                                                    |  |
| exp                           | Sürüm, ürün ve platrofm bilgisi gibi genişletme yongası<br>özelliklerini ve diğer genişletici özniteliklerini görüntüler |  |
| ver $[BÖLGE]^c$               | Bİr flash bölgesindeki ürün yazılımı sürümünü görüntüler                                                                 |  |
| reset                         | Genişletme yongasının öğelerini sıfırlar                                                                                 |  |
| exp                           | Genişletme yongasını sıfırlar                                                                                            |  |

**Tablo 4-3. KOMUT — Komut Satırı Parametreleri**

a. Belirtilmişse, [BÖLGE] (ondalık) herhangi bir genişletici flash bölgesini (0'dan 9'a) ifade eder. Belirtilmemişse, görüntü, ürün yazılımını veya üretim güncellemelerini almak üzere belirlenen flash bölgesine indirilir.

b. Belirtilmişse, [BÖLGE] (ondalık) herhangi bir genişletici flash bölgesini (0'dan 9'a) ifade eder. Belirtilmemişse, etkin ürün yazılımı veya üretim bölgesi silinir.

c. Belirtilmişse, [REGION] herhangi bir genişletici flash bölgesini (0'dan 9'a) ifade eder. Belirtilmemişse, etkin sistem bilgisi bölgesinin sürümünü görüntüler.

## <span id="page-61-0"></span>**Kablolama Yapılandırmaları**

Genişletici ürün yazılımı güncellemesi, depolama kızağı ile sistem kızağı arasındaki mini-SAS kablosu ile bağlanan bant içi SAS bağlantı noktası üzerinden yapılır.

Genişletici ürün yazılımını güncellerken aşağıda kablolama seçenekleri arasından seçin yapabilirsiniz. •

 1 Genişletici A/B — Tekli HBA/RAID ana bilgisayar bağlantısı, doğrudan 12 sürücülü kızağa

Bu yapılandırmada, ana bilgisayar depolama kızağının harici mini-SAS A1 ve A2 konektörlerini bağlıdır ve 12 sabit disk, A ve B genişletme yongaları tarafından birleştirilip denetlenir. Bkz. Ş[ekil](#page-15-0) 1-9.

Bu kablolama seçeneği hem HBA hem de RAID kartlarını destekler ve aynı kablo bağlantısı kullanılarak iki genişletme yongasında da ürün yazılımı güncellemesine olanak tanır.

 2 Genişletici A/B — 12 sürücülü kızağa doğrudan Çift HBA ana bilgisayar bağlantısı

Bu yapılandırmada, ana bilgisayar depolama kızağının harici mini-SAS A1 ve mini-SAS B1 konektörlerini bağlıdır ve 12 sabit disk, A ve B genişletme yongaları tarafından birleştirilip denetlenir. Bkz. Şekil [1-11.](#page-17-0)

Bu kablolama seçeneği sadece HBA kartlarını destekler ve her iki genişletme yongasındaki genişletici ürün yazılımını manuel olarak birer birer güncellemenizi sağlar. İkinci genişletme yongasını güncellemek için mini-SAS A1 ve mini-SAS B1 konektörlerindeki kabloları değiştirmeniz gerekir.

 3 Genişletici A/B — 24 sürücülü kızağa doğrudan tek RAID ana bilgisayar bağlantısı

Bu yapılandırmada, ana bilgisayar depolama kızağının harici mini-SAS A1 ve A2 konektörlerini bağlıdır ve 24 sabit disk, 12 tanesi genişletme yongası A tarafından ve diğer 12 tanesi genişletme yongası B tarafından denetlenen iki gruba ayrılır. Bkz. Şekil [1-12.](#page-18-0)

Bu kablolama seçeneği sadece RAID kartlarını destekler ve aynı kablo bağlantısı kullanılarak iki genişletme yongasında da ürün yazılımı güncellemesine olanak tanır.

 4 Genişletici A/B — 24 sürücülü kızağa doğrudan dört adet tek RAID ana bilgisayar bağlantısı

Bu yapılandırmada, dört ana bilgisayar depolama kızağına bağlıdır ve 24 sabit disk, dört bölge halinde gruplanmıştır. Genişletme yongası A, 0 ve 1 numaralı bölgeleri, genişletme yongası B 2 ve 3 numaralı bölgeleri denetler. Bkz. Şekil [1-13](#page-19-0).

Bu kablolama seçeneği sadece RAID kartlarını destekler ve her iki genişletme yongasındaki genişletici ürün yazılımını manuel olarak birer birer güncellemenizi sağlar. İkinci genişletme yongasını güncellemek için mini-SAS A1, A2 ve mini-SAS B1, B2 konektörlerindeki kabloları değiştirmeniz gerekir.

 5 Genişletici A/B — 12 sürücülü kızağa doğrudan iki adet tek RAID ana bilgisayar bağlantısı

Bu yapılandırmada, iki ana bilgisayar depolama kızağına bağlıdır ve 12 sabit disk, iki bölge halinde gruplanmıştır. Genişletme yongası A, 0 ve 1 numaralı bölgeleri denetler. Bkz. Şekil [1-15](#page-20-0).

Bu kablolama seçeneği hem HBA hem de RAID kartlarını destekler ve her iki genişletme yongasındaki genişletici ürün yazılımını manuel olarak birer birer güncellemenizi sağlar. İkinci genişletme yongasını güncellemek için mini-SAS A1 ve mini-SAS B1 konektörlerindeki kabloları değiştirmeniz gerekir.

## <span id="page-62-0"></span>**Geni**ş**letici Ürün Yazılımı Dosya Adları**

Aşağıdaki tablolarda genişletici ürün yazılımı ve üretim görüntüsü ad biçimleri gösterilmiştir.

|                   | Yapılandırma Türü Ürün Yazılımı Görüntü Dosyası Adı | <b>Bölge</b> |
|-------------------|-----------------------------------------------------|--------------|
| 1 Genisletici A/B | sas2xfwZeus XXX.fw                                  | $\theta$     |
| 2 Genisletici A/B | sas2xfwZeus XXX.fw                                  | 0            |
| 3 Genisletici A/B | sas2xfwZeus XXX.fw                                  | 0            |
| 4 Genisletici A/B | sas2xfwZeus XXX.fw                                  | 0            |
| 5 Genișletici A/B | sas2xfwZeus XXX.fw                                  | 0            |

**Tablo 4-4. Bölge 0 Geni**ş**letici Ürün Yazılımı Dosya Adları** 

**Not:** XXX, flash bölgesi 0'in ürün yazılımı görüntüsünün sürüm numarasını temsil etmektedir.

|                   | Yapılandırma Türü Ürün Yazılımı Görüntü Dosyası Adı | <b>Bölge</b>                |
|-------------------|-----------------------------------------------------|-----------------------------|
| 1 Genisletici A/B | sas2xfwZeus XXX.fw                                  | $\mathcal{D}_{\mathcal{A}}$ |
| 2 Genisletici A/B | sas2xfwZeus XXX.fw                                  | 2                           |
| 3 Genisletici A/B | sas2xfwZeus XXX.fw                                  | 2                           |
| 4 Genisletici A/B | sas2xfwZeus XXX.fw                                  | 2                           |
| 5 Genisletici A/B | sas2xfwZeus XXX.fw                                  |                             |

**Tablo 4-5. Bölge 2 Geni**ş**letici Ürün Yazılımı Dosya Adları** 

**Not:** XXX, flash bölgesi 2'nin ürün yazılımı görüntüsünün sürüm numarasını temsil etmektedir.

**Tablo 4-6. Bölge 3 Geni**ş**letici Üretim Dosya Adları**

| Yapılandırma Türü | Üretim Görüntüsü Dosya Adı | <b>Bölge</b> |
|-------------------|----------------------------|--------------|
| 1 Genisletici A/B | sas2xMfgZeus_XXX.bin       | 3            |
| 2 Genisletici A/B | sas2xMfgZeus XXX.bin       | 3            |
| 3 Genisletici A/B | sas2xMfgZeus_XXX.bin       | 3            |
| 4 Genisletici A/B | sas2xMfgZeus_XXX.bin       | 3            |
| 5 Genisletici A/B | sas2xMfgZeus_XXX.bin       | 3            |

**Not:** XXX, flash bölgesi 3'ün üretim görüntüsünün sürüm numarasını temsil etmektedir.

#### **Tablo 4-7. Bölge 9 Geni**ş**letici Üretim Dosya Adları**

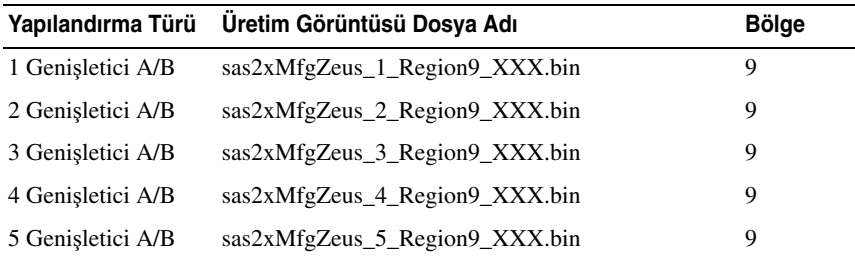

**Not:** 1, yapılandırma türünü ve genişletme yongası özelliklerini temsil etmektedir. XXX, flash bölgesi 9'un üretim görüntüsünün sürüm numarasını temsil etmektedir.

## **Geni**ş**letici Ürün Yazılımı Güncelleme Yönergeleri**

Genişletici ürün yazılımını güncellemek için önerilen yönergeler aşağıda verilmiştir. •

- Ürün yazılımı güncellemesi 0 numaralı flash bölgesinden başlayacak şekilde her flash bölgesine indirilmelidir.
- Ürün yazılımı güncellemesi sürerken genişletici ürün yazılımı flash görüntüsünü silmeyin; bu, SAS genişleticisinin SAS adresini siler.
- Depolama kızağınızda ürün yazılımı güncelleme hatasıyla karşılaşırsanız, hatalı ürün yazılımı güncellemesini kurtarmak için SAS genişleticisinin akıllı hata ayıklama konektörünü kullanabilirsiniz. Konektörün yeri için, bkz. "SAS Geniş[letme Kartı Konnektöleri" sayfa](#page-73-0) 74.

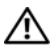

**UYARI: Her zaman iki geni**ş**letme yongasındaki ürün yazılımını güncellemeniz ve güncelleme i**ş**lemi tamamlandıktan sonra SAS geni**ş**leticisini sıfırlamanız önerilir.**

## **Geni**ş**letici Ürün Yazılımını Güncelleme**

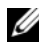

**NOT:** Ürün yazılımı güncellemesini gerçekleştirmeden önce, en son ürün yazılımı sürümünü indirin ve yerel sisteminize kaydedin. Genişletici ürün yazılımı güncelleme işlemi sırasında, C8000XD kızağı C8000 sunucu kasasından çıkartılmamalıdır.

#### **D**İ**KKAT:** Ürün yazýlýmý güncellemesi sürerken geniþletici ürün yazýlýmý flash görüntüsünü silmeyin; bu, bant içi SAS adresini siler.

- 1 Depolama kızağını ve sistem kızağının HBA veya RAID kartını bağlayın. Desteklenen kablolama yapılandırması için, bkz. ["Kablolama](#page-61-0)  [Yapılandırmaları" sayfa](#page-61-0) 62.
- 2 support.dell.com adresinden en son genişletici ürün yazılımını indirin. Ürün yazılımı paketini indirdiğiniz yere gidin ve paketi açın.
- 3 Genişletici ürün yazılımının geçerli sürümünü kontrol edin. Bkz. ["Geni](#page-57-0)şletici [Sistem Bilgisi Sürümü Kontrolü" sayfa](#page-57-0) 58.
- 4 Şu komutu girerek SAS genişleticisinin SAS adreslerini saptayın: cmd>xflash –i get avail

Depolama kızağının SAS genişleticisi saptanır ve genişletme yongalarıyla iki benzersiz SAS adresi listelenir.

Örnek çıktı:

```
c:\Users\Administrator\Desktop\1020>xflash -i get avail
Xflash
LSI SAS Genişletici Flash Yardımcıo Programı
Sürüm: 9.0.0.0
Telif Hakkı (c) 2011 LSI Corporation. Tüm hakları saklıdır.
Arabirim Başlatılıyor.
Genişletici: Bobcat (SAS2x28)
1) Bobcat (SAS2x28) (500262D0:0B8F1B3F) (0.0.0.0)
2) Bobcat (SAS2x28) (500262D0:0B8F1A3F) (0,0.0,0)
```
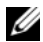

**NOT:** Depolama kızağının SAS genişleticisi, iki benzersiz SAS adresine sahiptir. SAS adresini bulamazsanız, sistem kızağı ile depolama kızağı arasında bağlantı kurmak ve SAS adresini kurtarmak için RS232 COM bağlantı noktasını kullanabilirsiniz.

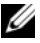

**NOT:** SAS genişleticisinin ürün yazılımını veya üretim görüntüsünü indirdiğiniz zaman, dosya adının doğru olduğunu kontrol edin. Bkz. "Geniş[letici Ürün Yazılımı](#page-62-0)  [Dosya Adları" sayfa](#page-62-0) 63.

- 5 Genişletme yongaları A ve B SAS adreslerine dikkat edin.
- 6 Genişletme yongalarındaki genişletme ürün yazılımını güncelleyin.
- 7 Genişletici ürün yazılımını 0 numaralı bölgeye indirin.
	- a Aşağıdaki komutu girin:

cmd>xflash -i **SASADDR** down fw sas2xfwZeus\_**XXX**.fw 0

burada

SASADDR, belirtilen genişletme yongasının bant içi SAS adresi

XXX, ürün yazılımı görüntüsünün sürüm numarasıdır.

Örneğin, komut satırı şu biçimde olmalıdır:

cmd>xflash -i **500650b0000472bf** down fw sas2xfwZeus 120518 1 0 2 0.fw 0

- b "Dosyayı genişleticiye indirmek istediğinize emin misiniz? (e/h)" mesajı göründüğünde E'ye basın.
- 8 Genişletici ürün yazılımını 2 numaralı bölgeye indirin.
	- a Aşağıdaki komutu girin:

cmd>xflash -i **SASADDR** down fw sas2xfwZeus\_**XXX**.fw 2

burada

SASADDR, belirtilen genişletme yongasının bant içi SAS adresi

XXX, ürün yazılımı görüntüsünün sürüm numarasıdır.

Örneğin, komut satırı şu biçimde olmalıdır:

cmd>xflash -i **500650b0000472bf** down fw sas2xfwZeus 120518 1 0 2 0.fw 2

- b "Dosyayı genişleticiye indirmek istediğinize emin misiniz? (e/h)" mesajı göründüğünde E'ye basın.
- 9 Üretim görüntüsünü 3 numaralı bölgeye indirin.
	- a Aşağıdaki komutu girin:

cmd>xflash -i **SASADDR** down mfg sas2xMfgZeus\_**XXX**.bin 3

burada

SASADDR, belirtilen genişletme yongasının bant içi SAS adresi

XXX, üretim görüntüsünün sürüm numarasıdır.

Örneğin, komut satırı şu biçimde olmalıdır:

cmd>xflash -i **500650b0000472bf** down fw sas2xfwZeus 120518 7 1 5 0.fw 3

b "Dosyayı genişleticiye indirmek istediğinize emin misiniz? (e/h)" mesajı göründüğünde E'ye basın.

- 10 Üretim görüntüsünü 9 numaralı bölgeye indirin.
	- a Aşağıdaki komutu girin:

cmd>xflash -i **SASADDR** down mfg sas2xMfgZeus\_**X**\_Region9\_**XXX**.bin 9

burada

SASADDR, belirtilen genişletme yongasının bant içi SAS adresi

XXX, yapılandırma türü ve genişletici özelliği

Region9\_X, 9 numaralı bölgenin üretim görüntüsü sürüm numarasıdır.

Örneğin, komut satırı şu biçimde olmalıdır:

cmd>xflash -i **500650b0000472bf** down fw sas2xfwZeus\_**1\_**Region9**\_**120504\_7\_1\_4\_0.fw 9

- b "Dosyayı genişleticiye indirmek istediğinize emin misiniz? (e/h)" mesajı göründüğünde E'ye basın.
- 11 9 numaralı bölgedeki indirme işlemi tamamlanana ve ekranda "Görüntünün doğrulama sonrası başarılı" mesajı görünene kadar bekleyin.
- 12 Genişleticiyi, 1 veya 3 numaralı kablolama yapılandırması seçeneğini kullanarak güncelliyorsanız 13 numaralı adıma geçin.

Genişleticiyi, 2 veya 4 numaralı kablolama yapılandırması seçeneğini kullanarak güncelliyorsanız, sonraki adıma geçmeden önce genişletme yongası B'deki ürün yazılımını güncellemek için depolama kızağındaki mini-SAS kablolarını değiştirmeniz ve 7-10 arası adımları tekrarlamanız gerekir.

13 Şu komutu girerek genişletme yongası A'yı sıfırlayın:

cmd>xflash –i **SASADDR** reset exp

burada

SASADDR, genişletme yongası A'nın bant içi SAS adresi

14 Şu komutu girerek genişletme yongası B'yi sıfırlayın:

cmd>xflash –i **SASADDR** reset exp

burada

SASADDR, genişletme yongası B'nin bant içi SAS adresi

- 15 Şu komutu girerek 0 numaralı bölgenin ürün yazılımı sürümünü kontrol edin: cmd>xflash –i **SASADDR** get ver 0
- 16 Şu komutu girerek 2 numaralı bölgenin ürün yazılımı sürümünü kontrol edin: cmd>xflash –i **SASADDR** get ver 2
- 17 Şu komutu girerek 3 numaralı bölgenin ürün yazılımı sürümünü kontrol edin: cmd>xflash –i **SASADDR** get ver 3

#### Genişletici Flash Yardımcı Programının Kullanımı

## **Atlama Telleri (Jumper) ve Konnektörler**

## **Sabit Sürücü Arka Panel Konnektörleri**

Ş**ekil 5-1. Sol Sabit Sürücü Arka Paneli**

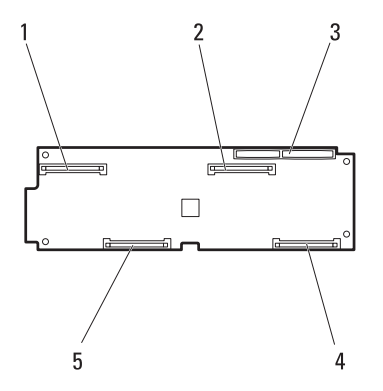

- 1 yerleşik SAS/SATA konnektörü 0 veya 12
- 3 arka panel-köprü kartı konnektörü 4 yerleşik SAS/SATA konnektörü
- 5 yerleşik SAS/SATA konnektörü 1 veya 13
- 2 yerleşik SAS/SATA konnektörü 2 veya 14

3 veya 15

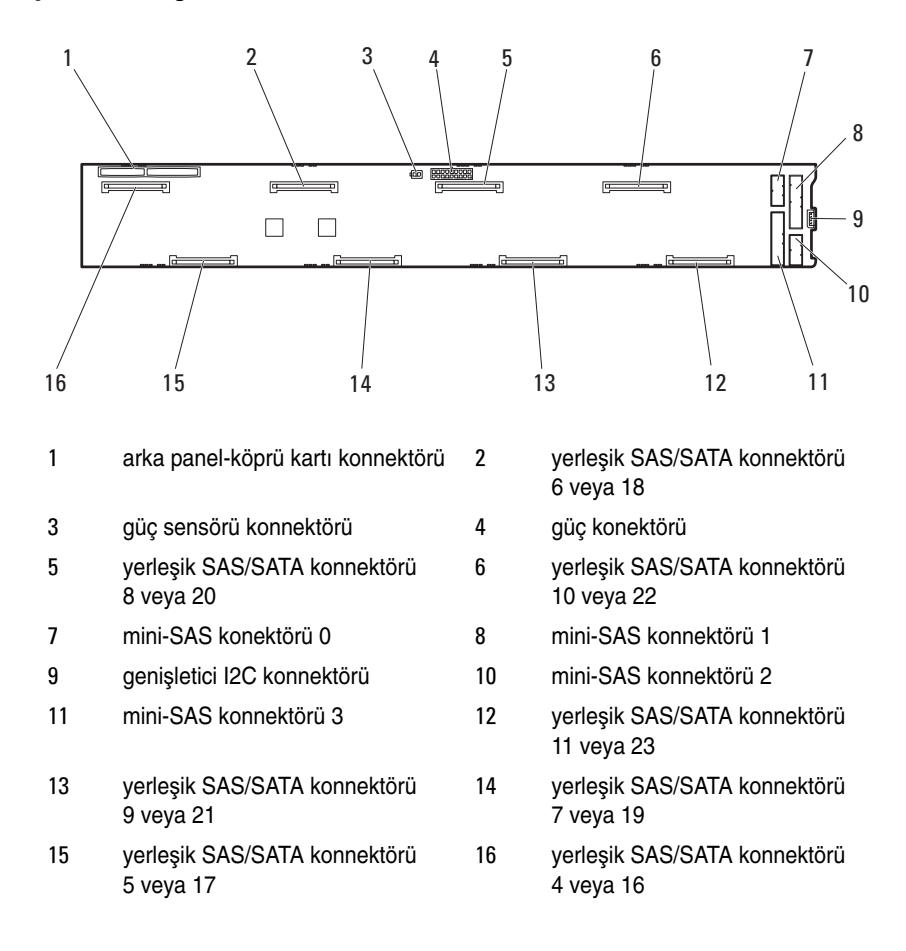

#### Ş**ekil 5-2. Sa**ğ **Sabit Sürücü Arka Paneli**
Ş**ekil 5-3. Geni**ş**letme Sabit Sürücü Ta**ş**ıyıcısı Sabit Sürücü Arka Paneli**

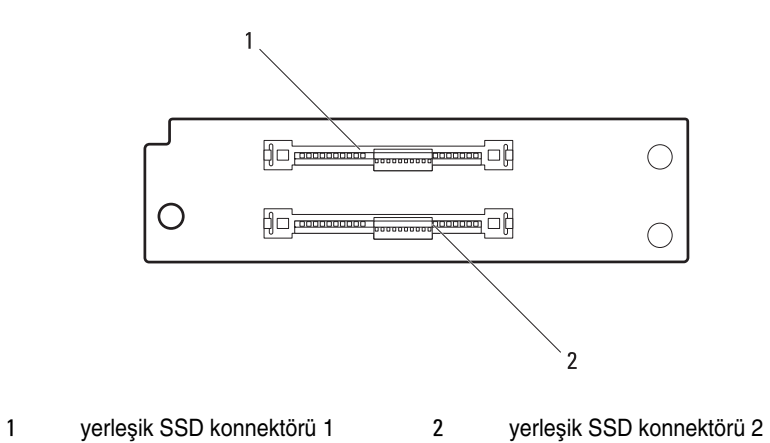

# **SAS Geni**ş**letme Kartı Konnektöleri**

#### Ş**ekil 5-4. SAS Geni**ş**letme Kartı Konnektöleri**

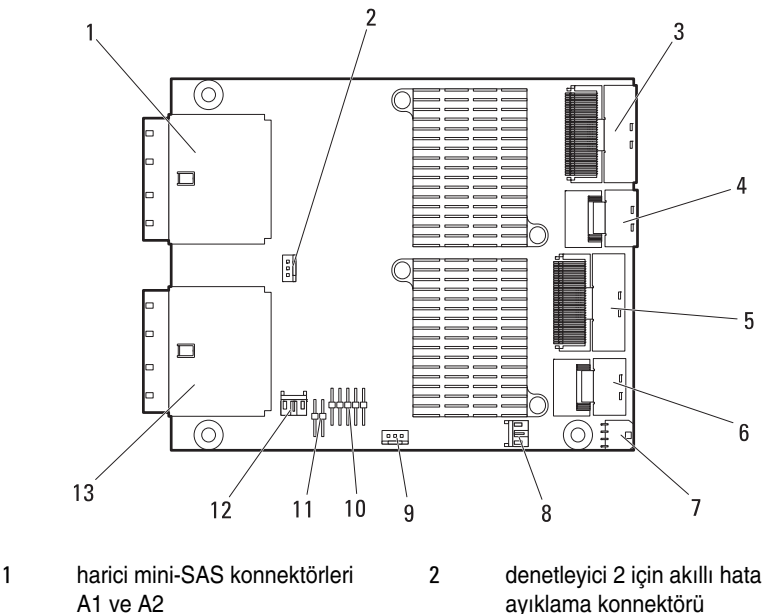

- 3 dahili mini-SAS konnektörü 3 4 dahili mini-SAS konnektörü 2
- 5 dahili mini-SAS konnektörü 1 6 dahili mini-SAS konnektörü 0
- 
- 9 denetleyici 1 için akıllı hata ayıklama konnektörü
- 
- 13 harici mini-SAS konnektörleri B1 ve B2
- ayıklama konnektörü
- 
- 
- 7 güç konektörü 8 genişletici I2C konnektörü 1
	- 10 RS232 COM konnektörü
- 11 denetlevici secici atlama teli 12 qenisletici I2C konnektörü 2

# **A**ğ **Güç Da**ğ**ıtım Kartı Konnektörleri**

#### Ş**ekil 5-5. A**ğ **Güç Da**ğ**ıtım Kartı Konnektörleri**

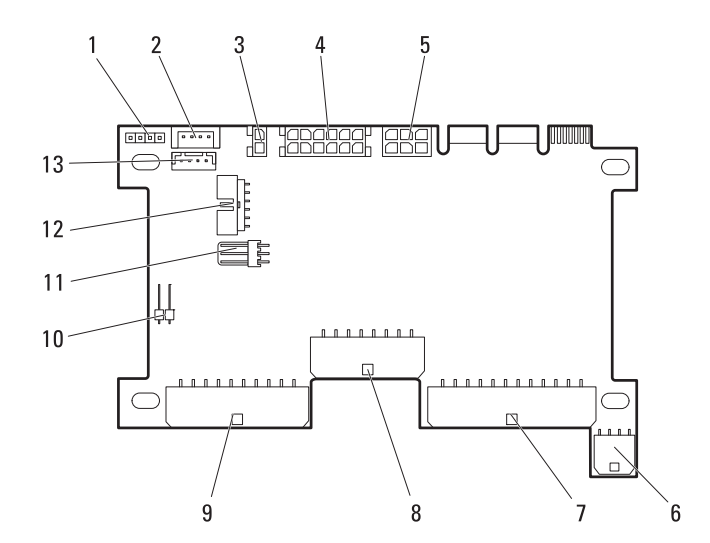

- güç/acil durum güç azaltma konnektörü
- 12 V S2 güç konnektörü 4 HDD1 güç konektörü
- 
- 
- 
- sabit sürücü LED göstergesi konnektörü
- LAN düz geçiş konektörü
- I2C konektörü
- 
- güç konektörü 6 HDD3 güç konektörü
- HDD2 güç konektörü 8 sistem kartı güç konektörü
- 12 V S1 güç konektörü 10 uzaktan sensör konektörü
	- sistem kartı kontrol konektörü

6

# **Yardım Alma**

#### <span id="page-76-0"></span>**Dell ile** İ**leti**ş**im**

ABD'deki müşterilerimiz 800-WWW-DELL (800-999-3355) numaralı telefonu arayabilir.

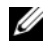

**NOT:** Etkin bir Internet bağlantınız yoksa, iletişim bilgilerini satış faturanızda, irsaliyede, fişte veya Dell ürün kataloğunda bulabilirsiniz.

Dell, çok sayıda çevrimiçi ve telefonla destek ve hizmet seçeneği sağlar. Bu hizmetlerin kullanılabilirliği ülkeye ve ürüne göre değişir; bölgenizde bazı hizmetler verilemiyor olabilir. Satış, teknik destek veya müşteri hizmeti konularında Dell'e başvurmak için:

- 1 support.dell.com sitesini ziyaret edin.
- 2 Sayfanın en altında ülkenizi/bölgenizi tıklatın. Tam ülke/bölge listesi için All (Tümü) öğesini tıklatın.
- 3 All Support (Tüm Destek) seçeneğini Support (Destek) menüsünden tıklatın.
- 4 Gereksiniminize uygun hizmet veya destek bağlantısını seçin.
- 5 Size en uygun Dell'e başvurma yöntemini seçin.

# **Dizin**

#### **Numerics**

- 2,5 inç sabit sürücü takma[, 41](#page-40-0)
- 2,5-inç sabit sürücü çıkartma[, 40](#page-39-0)
- 2,5-inç SSD sabit sürücü çıkartma[, 46](#page-45-0)
- 2.5 inç SSD sabit sürücü takma[, 47-](#page-46-0)[48](#page-47-0)
- 3,5 inç sabit sürücü takma[, 37-](#page-36-0)[38](#page-37-0)
- 3,5-inç sabit sürücü çıkartma[, 36](#page-35-0)

## **A**

açma kızak[, 28](#page-27-0)

### **C**

çıkarma kızak[, 30](#page-29-0) kızak boşluğu[, 31](#page-30-0) çıkartma 2,5 inç sabit sürücü[, 40](#page-39-0) 2,5 inç SSD sabit sürücü[, 46](#page-45-0) 3,5 inç sabit sürücü[, 36](#page-35-0)

esnek sabit sürücü taşıyıcısı[, 38-](#page-37-1)[39](#page-38-0) genişletme sabit sürücü taşıyıcısı[, 42](#page-41-0) genişletme taşıyıcısı arka paneli[, 50](#page-49-0) SSD sabit sürücü taşıyıcısı[, 44,](#page-43-0) [48](#page-47-1) standart sabit sürücü taşıyıcısı[, 34-](#page-33-0)[35](#page-34-0)

#### **D**

Dell iletisim kurma[, 77](#page-76-0)

#### **E**

esnek sabit sürücü taşıyıcısı çıkartma[, 38-](#page-37-1)[39](#page-38-0) takma[, 39](#page-38-1)

#### **G**

Genişletici Flash Yardımcı Programı[, 59](#page-58-0) gereksinimler[, 59](#page-58-1) kablolama yapılandırmaları[, 62](#page-61-0) komut açıklaması[, 60](#page-59-0) ürün yazılımı güncellemesi[, 65](#page-64-0) genişletici ürün yazılımı güncelleme[, 65](#page-64-1)

genişletici ürün yazılımı güncellemesi yönergeler[, 65](#page-64-0) genişletici yapılandırma modu[, 16](#page-15-0) genişletme arka paneli takma[, 51](#page-50-0) genişletme sabit sürücü taşıyıcısı çıkartma[, 42](#page-41-0) takma[, 43](#page-42-0) genişletme taşıyıcısı arka paneli çıkartma[, 50](#page-49-0) gösterge güç[, 8](#page-7-0) sistem kimliği[, 8](#page-7-1) güvenlik[, 53](#page-52-0)

### **K**

kızak açma[, 28](#page-27-0) çıkarma[, 30](#page-29-0) kapatma[, 29](#page-28-0) takma[, 31](#page-30-1) kızak boşluğu çıkarma[, 31](#page-30-0) takma[, 32](#page-31-0) kapatma kızak[, 29](#page-28-0)

## **O**

özellikler ön panel[, 7](#page-6-0)

#### **S**

sabit sürücü yapılandırması[, 32](#page-31-1) Servis etiketi[, 22](#page-21-0) sisteminiz hakkında[, 7](#page-6-1) sorun giderme genişletme kartı[, 56](#page-55-0) harici bağlantılar[, 54](#page-53-0) NPDB[, 57](#page-56-0) sabit sürücü[, 54](#page-53-1) sabit sürücü arka paneli[, 57](#page-56-1) sistem bilgisi sürümü[, 58](#page-57-0) sorun giderme genişletme konnektörleri[, 56](#page-55-1) SSD sabit sürücü taşıyıcısı çıkartma[, 44,](#page-43-0) [48](#page-47-1) takma[, 45,](#page-44-0) [49](#page-48-0) standart sabit sürücü taşıyıcısı çıkartma[, 34-](#page-33-0)[35](#page-34-0) takma[, 35](#page-34-1)

#### **T**

takma 2,5 inç sabit sürücü kartı[, 41](#page-40-0) 2.5 inç SSD sabit sürücü[, 47-](#page-46-0)[48](#page-47-0) 3,5 inç sabit sürücü[, 37-](#page-36-0)[38](#page-37-0) esnek sabit sürücü taşıyıcısı[, 39](#page-38-1)

genişletme arka paneli[, 51](#page-50-0) genişletme sabit sürücü taşıyıcısı[, 43](#page-42-0) kızak[, 31](#page-30-1) kızak boşluğu[, 32](#page-31-0) SSD sabit sürücü taşıyıcısı[, 45,](#page-44-0) [49](#page-48-0) standart sabit sürücü taşıyıcısı[, 35](#page-34-1)

## **X**

Xflash *[See](#page-58-0)* Genişletici Flash Yardımcı Programı